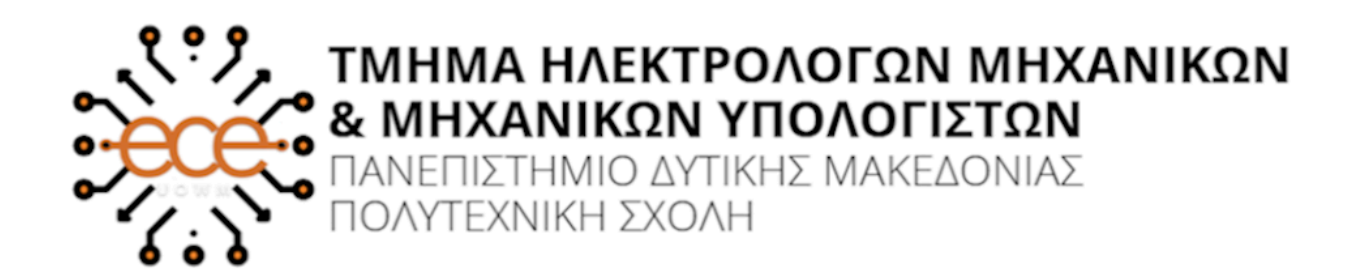

# **Διπλωµατική Εργασία**

# **Καταγραφή real-time ιατρικών µετρήσεως από µη – διασυνδεδεµένες ιατρικές συσκευές µέσω εφαρµογής android**

# **Καγιαλίκος Βασίλειος ΑΜ: 841**

# ΕΠΙΒΛΕΠΩΝ ΚΑΘΗΓΗΤΗΣ: ΔΡ. ΑΓΓΕΛΙΔΗΣ ΠΑΝΤΕΛΗΣ

Οκτώβριος 2020, Κοζάνη

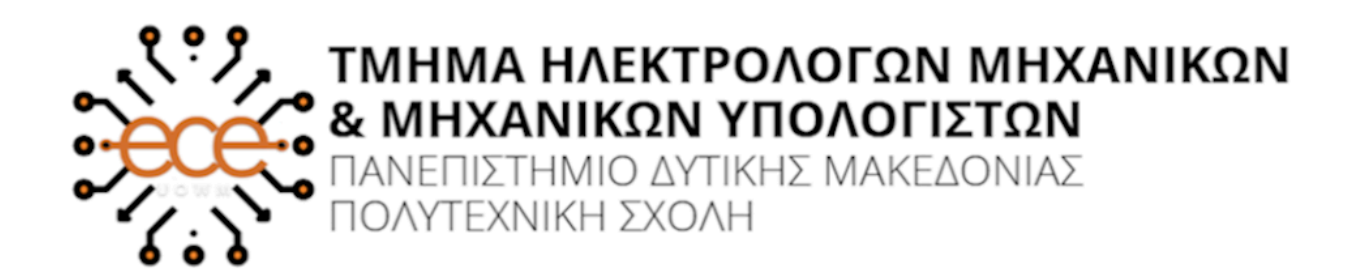

# **Διπλωµατική Εργασία**

# **Καταγραφή real-time ιατρικών µετρήσεως από µη – διασυνδεδεµένες ιατρικές συσκευές µέσω εφαρµογής android**

# **Καγιαλίκος Βασίλειος ΑΜ: 841**

# ΕΠΙΒΛΕΠΩΝ ΚΑΘΗΓΗΤΗΣ: ΔΡ. ΑΓΓΕΛΙΔΗΣ ΠΑΝΤΕΛΗΣ

Οκτώβριος 2020, Κοζάνη

#### **Copyright © 2020 – Καγιαλίκος Βασίλειος**

Απαγορεύεται η αντιγραφή, αποθήκευση και διανοµή της παρούσας εργασίας, εξ ολοκλήρου ή τµήµατος αυτής, για εµπορικό σκοπό. Επιτρέπεται η ανατύπωση, αποθήκευση και διανοµή για σκοπό µη κερδοσκοπικό, εκπαιδευτικής ή ερευνητικής φύσης, υπό την προϋπόθεση να αναφέρεται η πηγή προέλευσης και να διατηρείται το παρόν µήνυµα.

Οι απόψεις και τα συµπεράσµατα που περιέχονται σε αυτό το έγγραφο εκφράζουν αποκλειστικά τον συγγραφέα και δεν αντιπροσωπεύουν τις επίσηµες θέσεις του Πανεπιστηµίου Δυτικής Μακεδονίας.

Ως συγγραφέας της παρούσας εργασίας δηλώνω πως η παρούσα εργασία δεν αποτελεί προϊόν λογοκλοπής και δεν περιέχει υλικό από µη αναφερόµενες πηγές.

# **Περίληψη**

Καθώς η τεχνολογία γίνεται ολοένα και περισσότερο µέρος της καθηµερινότητας τόσο των νεότερων όσο και των ηλικιωµένων ανθρώπων, ο καλύτερος τρόπος για να την αξιοποιήσουµε είναι βελτιώνοντας τον τοµέα υγείας. Αυτό θα το πετύχουµε αυτοµατοποιώντας τις διαδικασίες καταγραφής και αποθήκευσης των µετρήσεων από ιατρικές συσκευές. Έτσι απλοποιώντας την διαδικασία µειώνεται ο κίνδυνος λάθους και καταστεί την εφαρµογή διαθέσιµη για όλους, ακόµα και για τον πιο αρχάριο αφού χρειάζεται µόνο τρία κλικ για να "διαβάσει" και να καταχωρίσει µια νέα µέτρηση. Η εφαρµογή µπορεί να φαίνεται ιδιαίτερα απλή για τον τελικό χρήστη, δεν ισχύει το όµως ίδιο και για της διαδικασίες που εκτελούνται στο παρασκήνιο. Οι διαδικασίες αυτές περιλαµβάνουν επεξεργασία και ενίσχυση της εικόνας σε αρκετά στάδια, εντοπισµό και αποµόνωση περιοχής ενδιαφέροντος, αυτόµατη αναγνώριση κειµένου και πολλά αλλά. Τέλος για πετύχουµε όσο δυνατόν καλύτερα ποσοστά χρειάστηκε να εκπαιδεύσουµε την δικιά µας γλώσσα έτσι ώστε οι πιθανότητες να χρειαστεί ο χρήστης να κάνει διορθώσεις να µειώνεται σηµαντικά.

Λέξεις κλειδιά: Android, OpenCV, Tesseract, OCR, οπτική αναγνώριση, βάση δεδοµένων , ηλεκτρονική υγεία, ιατρικές συσκευές

#### **Abstract**

As technology becomes more and more part of the daily lives of both young and old people, the best way to take advantage of it is by improving the health sector. We can achieve this by automating the processes of recording and storing measurements by medical devices. By simplifying the process reduces the risk of error and makes the application easy to use by everyone, even the beginner since it only need three clicks to "read" and register a new measurement. The application may seem very simple to the end user, but the processes needed to make it work is not as simple. These processes include editing and enhancing the image in several stages, locating and isolating an area of interest, automatic text recognition and much more. Finally, in order to achieve the best possible recognition percentage, we had to train our own language so that the chances of the user having to make corrections are significantly reduced.

Keywords: Android, OpenCV, Tesseract, OCR, visual recognition, database, electronic health record, medical devices

# **Ευχαριστίες**

Αρχικά θα ήθελα να απευθύνω θερµές ευχαριστίες στον επιβλέποντα καθηγητή της παρούσας διπλωµατικής εργασίας, κύριο Αγγελιδη Παντελή που µε καθοδήγησε σε όλη τη διάρκεια της εκπόνησης της διπλωµατικής εργασίας µε χρήσιµες συµβουλές καθώς και µε τη βιβλιογραφία που έπρεπε να επικεντρώσω για τη συγγραφή της εργασίας.

Ιδιαίτερα θερµές ευχαριστίες θέλω να δώσω στην οικογένεια µου για την συνεχείς συµπαράσταση του, για τις πολύτιµες συµβουλές τους και για όλα όσα µου έχουν προσφέρει όλα αυτά τα χρόνια της ζωής µου αλλά και των σπουδών µου.

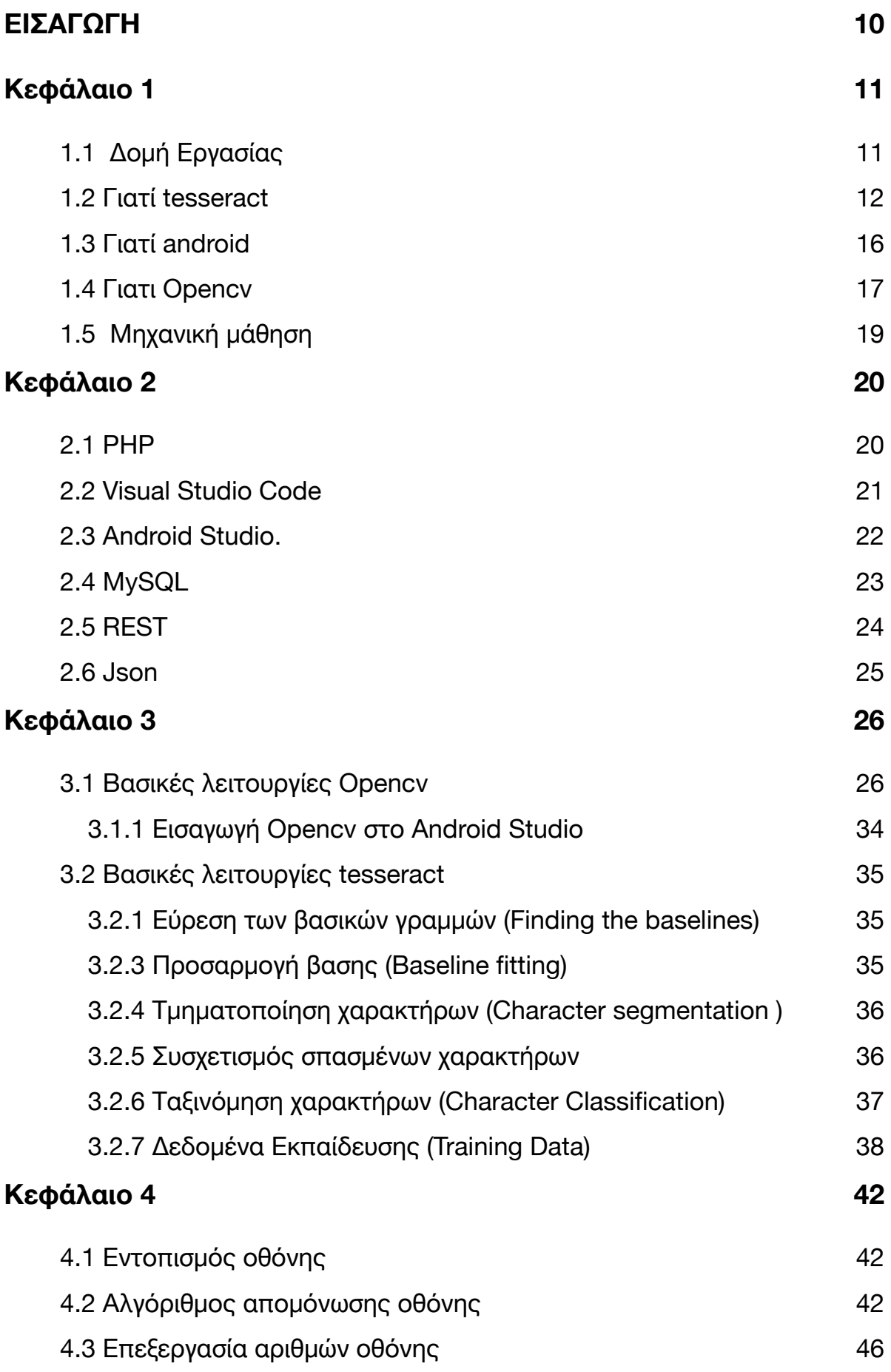

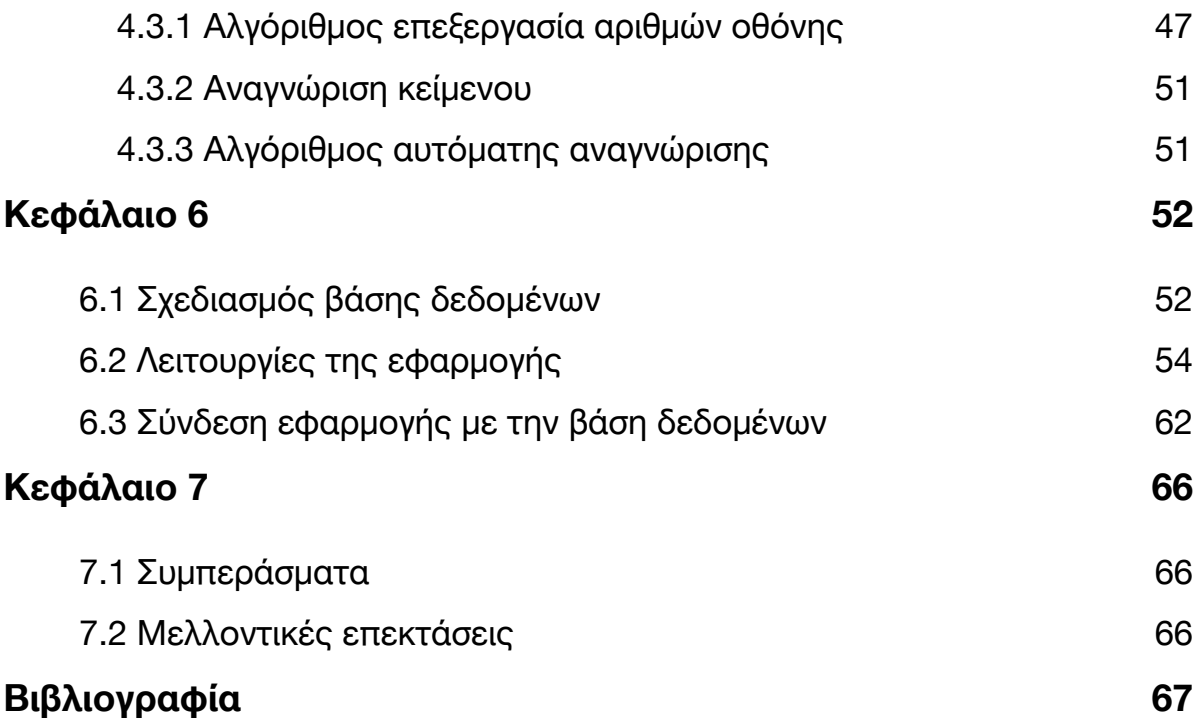

# <span id="page-9-0"></span>**ΕΙΣΑΓΩΓΗ**

Σκοπός της εργασίας είναι η δηµιουργία εφαρµογής η οποία θα καθιστά εύκολη την καταγραφή σε πραγµατικό χρόνο των ιατρικών µετρήσεων, από µη διασυνδεδεµένες ιατρικές συσκευές µε µοναδική προϋπόθεση ο χρήστης να έχει android smartphone, όποτε και µηδενικό επιπλέον κόστος.

Καθώς υπάρχει η δυνατότητα αποθήκευσης των µετρήσεων δηµιουργείτε αυτόµατα ένας ηλεκτρονικό ιατρικό φάκελος ο οποίος επιτρέπει την πληρέστερη αντιµετώπιση του ασθενούς από τον θεράποντα ιατρό του, αφού ο τελευταίος έχει στην διάθεση του συνεχώς όλες τις πληροφορίες που σχετίζονται µε την µέχρι εκείνη στιγµή πορεία της υγείας του πρώτου. Ο ασθενής θα ήταν ιδιαίτερα χρονοβόρο να κρατάει σε καθηµερινή βάση το ιστορικό των µετρήσεων του, ενώ ακόµα και αν το έκανε τα δεδοµένα αυτά δεν θα ήταν ασφαλές καθώς δεν θα υπήρχαν σε ηλεκτρονική µορφή άλλα ούτε και εύκολα προσβάσιµα από οποιοδήποτε µέρος.

Η εφαρµογή επίσης θα πρέπει να είναι όσο το δυνατόν πιο εύχρηστη καθώς απευθύνεται σε άτοµα µεγαλύτερης ηλικίας που δεν έχουν εξοικείωση µε τα smartphones, κάτι που έχει επιτευχθεί καθώς αφοί ο ασθενής βγάλει φωτογραφία µε το κινητό του, ο αλγόριθµος διαβάζει της µετρήσεις αυτόµατα χωρίς να χρειάζεται να τις πληκτρολογήσει ξεχωριστά, απλοποιώντας έτσι την διαδικασία.

Ένα σηµαντικό ακόµα πλεονέκτηµα είναι ότι δεν περιορίζεται σε µια µόνο ιατρική συσκευή, άλλα υπάρχει υποστήριξη για τις δηµοφιλέστερες, οι οποίες είναι πιεσόµετρο, µετρητές γλυκόζης και οξύµετρο.

# <span id="page-10-0"></span>**Κεφάλαιο 1**

#### <span id="page-10-1"></span>**1.1 Δοµή Εργασίας**

Το Κεφάλαιο αυτό, έχει ως στόχο να κάνει µία συνοπτική αναφορά, στα επιµέρους στοιχεία-αντικείµενα, τα οποία αποτελούν βάση για την παρούσα Διπλωµατική Εργασίας, καθώς και µια σύντοµη περιγραφή της λειτουργίας της εφαρµογής. Αρχικά χρησιµοποιώντας τις βιβλιοθήκες του android ο χρήστης επιλέγει µια φωτογραφεία από το κινητό ή από την κάµερα προς επεξεργασία. Στην συνέχεια µε χρήση της βιβλιοθήκης Opencv επεξεργάζεται την εικόνα αυτή κάνοντας τους χαρακτήρες πιο ευανάγνωστους και τέλος µε χρήση της µηχανής αναγνώρισης Tesseract, αναγνωρίζει το κείµενο και το επιστρέφει στον χρήστη για να το αποθηκεύσει .

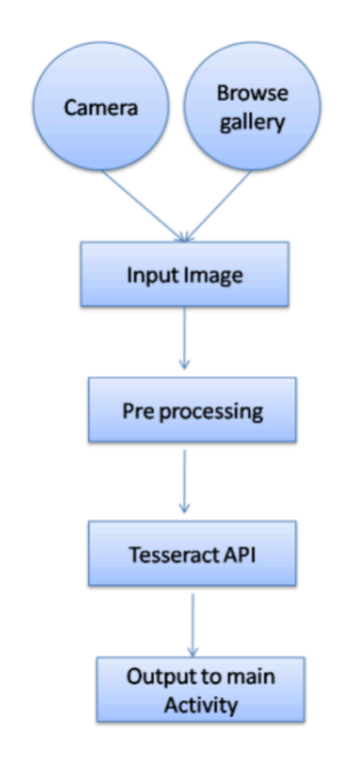

**Διάγραµµα ροής αναγνώρισης εικόνας**

Στην συνέχεια, αναφέρονται ορισµένα στοιχεία για το λειτουργικό σύστηµα android για το οποιο θα δηµιουργηθεί η εφαρµογή , τα επιστηµονικά πεδία που αφορούν την όραση σε συστήµατα τεχνολογίας (υπολογιστική όραση), και την µηχανικη µαθηση και οι βιβλιοθήκες που χρησιµοποιήθηκαν πέραν των βασικών βιβλιοθηκών που έχει το android οι οποίες κατέστησαν δυνατή την επεξεργασία εικόνων και την αναγνώριση κείµενου από τις εικόνες αυτές !

#### <span id="page-11-0"></span>**1.2 Γιατί tesseract**

Fical Character<br>Recognition

Η Οπτική Αναγνώριση Χαρακτήρων (Optical Character Recognition) ή αλλιώς Αυτόµατη Αναγνώριση Χαρακτήρων Κειµένου ονοµάζεται η διαδικασία µετατροπής σαρωµένων εικόνων χειρογράφων ή έντυπων κειµένων σε κείµενο αναγνώσιµο από ηλεκτρονικό υπολογιστή. Η Οπτική Αναγνώριση Χαρακτήρων καθιστά εφικτή την εκ νέου επεξεργασία του κειµένου, αποφεύγοντας την δακτυλογράφηση του από την αρχή.

Χρησιµοποιείται για την εξαγωγής δεδοµένων από κάποιας µορφής έντυπου, όπως είναι τα έγγραφα, τα βιβλία, τα γράµµατα αλληλογραφίας, οι αποδείξεις πωλήσεων κτλ. Δηλαδή είναι µέθοδος µε την οποία ψηφιοποιούνται έντυπα κειµένων έτσι ώστε να είναι προσπελάσιµα ηλεκτρονικά, να µπορούν αποθηκεύονται σε µικρότερο χώρο, να είναι προσβάσιµα από τον παγκόσµιο ιστό και να µπορούν να χρησιµοποιηθούν σε διάφορες διαδικασίες όπως η

αυτόµατη µετάφραση, η εξόρυξη δεδοµένων ή η µετατροπή κειµένου σε φωνή από τον ηλεκτρονικό υπολογιστή.

Η αντιστοίχηση µε πρότυπα αφορά την αναγνώριση χαρακτήρων από έτοιµα πρότυπα ή περιγράµµατα χαρακτήρων. Ο σαρωτής ψηφιοποιεί την εικόνα ενός εγγράφου στον υπολογιστή και το λογισµικό Οπτικής Αναγνώρισης προσπαθεί να ταιριάξει, µε ένα βαθµό πιθανότητας, τους χαρακτήρες από το σαρωµένο αρχείο εικόνας µε τα πρότυπα που έχει αποθηκευµένα. Αν η εικόνα ενός χαρακτήρα αντιστοιχεί µε αναγνωρισµένο χαρακτήρα, τότε αντιστοιχίζεται µε χαρακτήρα κειµένου για τον ηλεκτρονικό υπολογιστή.

#### **Τesseract**

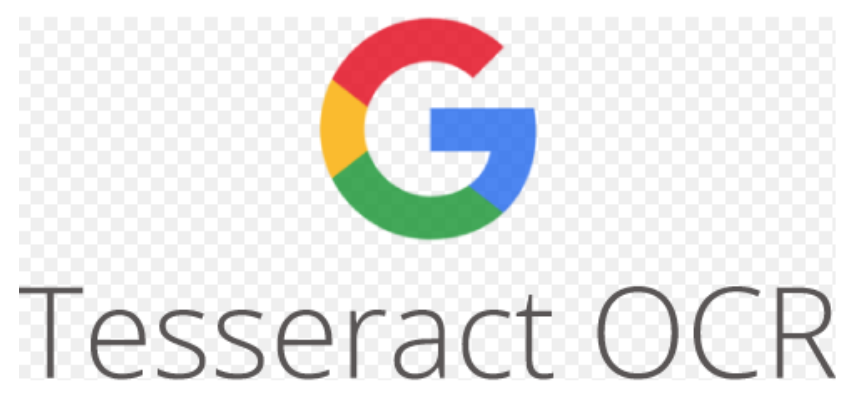

**Λογότυπο της βιβλιοθήκης Tesseract** 

Μια από τις σηµαντικότερες επιλογές που έπρεπε να γίνουν έτσι ώστε να διασφαλίσουµε την σωστή λειτουργιά της εφαρµογής ήταν αυτή της τεχνολογίας αναγνώρισης κειµένου. Οι τεχνολογίες αυτές χωρίζονται σε δυο µεγάλες κατηγορίες, η µια από αυτές είναι οι online υπηρεσίες µέσω API όπως το Cloud Vision API της Google, το Amazon Rekognition της Amazon, Microsoft Image Recognition API της Microsoft και άλλα, οι οποίες παράγουν πολύ καλά αποτελέσµατα και έχουν δηµιουργηθεί και υποστηρίζονται από εταιρίες κολοσσούς.

Παρόλα αυτά για την υλοποίηση της εφαρµογής θα χρησιµοποιηθεί µια τεχνολογία από την δεύτερη κατηγορία που είναι οι offline βιβλιοθήκες. Αυτό γίνεται κυρίως γιατί δεν θέλουµε η εφαρµογή να απαιτεί σύνδεση στο διαδίκτυο, άλλα και επειδή οι offline βιβλιοθήκες είναι συνήθως open source άρα δεν υπάρχει κόστος για την χρήση τους και προσφέρουν περισσότερη παραµετροποίηση σε σχέση µε τις online όπου είναι µηδαµινή.

Κάποιες από τις δηµοφιλέστερες offline βιβλιοθήκες αναγνώρισης κειµένου είναι οι tesseract, simpleCV, Ocropus, SwiftOCR, OpenALPR κ.α. Η βιβλιοθήκη θα πρέπει προφανώς να µπορεί να χρησιµοποιηθεί σε java/android άρα λύσεις όπως η SwiftOCR (που είναι µόνο για iOS) απορρίπτονται, έτσι επιλέγουµε την δηµοφιλέστερη από τις παραπάνω την tesseract, για την οποία έχουν δηµιουργηθεί τα περισσότερα εργαλεία παραµετροποίησης, έχει τα καλύτερα αποτελέσµατα σε ακρίβεια αναγνώρισης άλλα και ταχύτητα και είναι υπό την εποπτεία και την συντήρηση της Google.

Tesseract-OCR είναι μια μηχανή ανοιχτού κώδικα. Είναι γραμμένο σε C / C ++ και αναπτύχθηκε στα εργαστήρια της Hewlett-Packard (HP) µεταξύ 1985 και 1996. Αλλά ποτέ δεν το χρησιµοποιούσαν στα προϊόντα τους. Ήταν µία από τις κορυφαία 3 µηχανές OCR στη δοκιµή ακρίβειας στο UNLV 1995 [6]. Το 2005, κυκλοφόρησε ως µηχανή ελεύθερου λογισµικού. Από το 2007, η Google έχει λάβει την εποπτεία της µηχανής αναγνώρισης χαρακτήρων (tesseract-OCR) για την περαιτέρω ανάπτυξη και τη συντήρηση της. Παίρνει γκρι ή έγχρωµη εικόνα ως είσοδο και δίνει έξοδο σε µορφή κειµένου. Στην αρχή, µόνο .tiff τύπος εικόνων υποστηριζόταν αλλά τώρα υποστηρίζει επίσης άλλους τύπους εικόνων, όπως .png, .jpg, κλπ Μπορεί να διαβάσει τα δεδοµένα σε οποιαδήποτε γλώσσα από την εικόνα όπως τα αγγλικά, σουηδικά, δανικά, κλπ και προγραµµατιστές µπορούν να "εκπαιδεύσουν" τη δική τους γλώσσα, εάν η υποστήριξη για µια συγκεκριµένη γλώσσα δεν είναι διαθέσιµη.Μπορει να χρησιµοποιειθει σε Ubuntu, Windows αλλά και σε άλλες πλατφόρµες Linux και Mac, κλπ. Μπορούµε επίσης να χρησιµοποιήσουµε αυτή τη βιβλιοθήκη σε κινητές πλατφόρµες όπως το Android και iPhone κ.λπ.

Το Tesseract 4.00 περιλαµβάνει ένα νέο υποσύστηµα νευρωνικού δικτύου που έχει διαµορφωθεί ως αναγνώριση γραµµής κειµένου. Έχει τις ρίζες του στην εφαρµογή LSTM µε βάση το Python του OCRopus, αλλά έχει επανασχεδιαστεί για το Tesseract στο C ++. Το νευρωνικό σύστηµα δικτύου στο Tesseract προ-χρονολογεί το TensorFlow αλλά είναι συµβατό µε αυτό, καθώς υπάρχει µια γλώσσα περιγραφής δικτύου που ονοµάζεται Variable Graph Specification Language (VGSL), η οποία είναι επίσης διαθέσιμη για το TensorFlow.

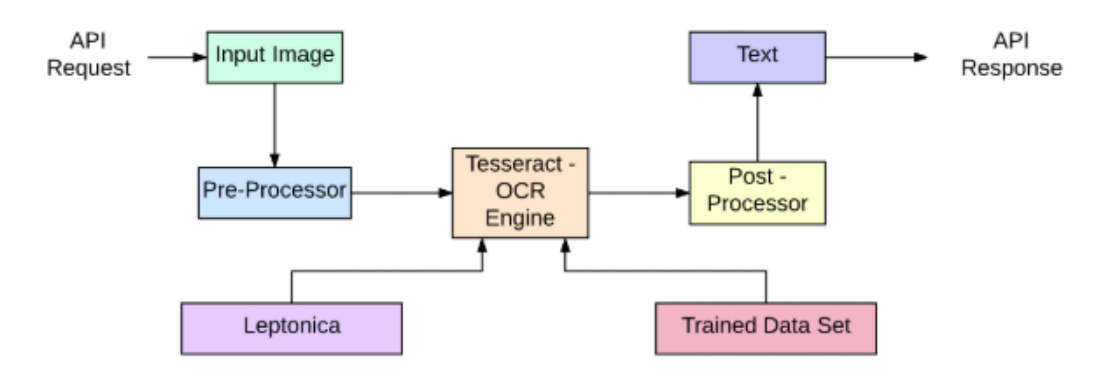

**OCR Process Flow** 

**Διαδικασία Ocr** 

#### **Πως λειτουργεί η Tesseract;**

Η αρχιτεκτονική ανάλυσης Tesseract είναι ενσωµατωµένη σε µια επαναληπτική διαδικασία αγωγού, αλλα επαναλαµβανει τα παλιά βήµατα. Η αναγνώριση γίνεται δύο φορές. κατά την πρώτη αναγνώριση εκτελείται ένας στατικός ταξινοµητής χρησιµοποιείται και γιατην δευτερη χρησιµοποιείται ο προσαρµοστικός ταξινοµητής. Το Tesseract έχει σχεδιαστεί για να αναγνωρίζει το κείµενο ακόµη και αν έχει ένα µικρη λοξότητα χωρίς να χρειάζεται να την διορθωση, παρόλο που είναι προτιµότερο να έχει το κείµενο οριζόντιο για καλύτερη αναγνώριση. Το πρώτο µέρος της διαδικασίας αναγνώρισης είναι η ανάλυση συνδεδεµένων συστατικών. Περιλαµβάνει την εύρεση γραµµής, την προσαρµογή βάσης, και η τµηµατοποίηση λέξεων και χαρακτήρων. Στη συνέχεια, κάθε λέξη που περνά στον στατικό ταξινοµητή στέλνεται στο προσαρµοστικό ταξινοµητής για εκπαίδευση. Κατά τη δεύτερη αναγνώριση χρησιµοποιείται ο προσαρµοστικός ταξινοµητής και οι λέξεις που δεν είχαν αναγνωριστεί προηγουµένως από τον στατικό ταξινοµητή θα µπορούσαν τώρα να αναγνωριστούν.

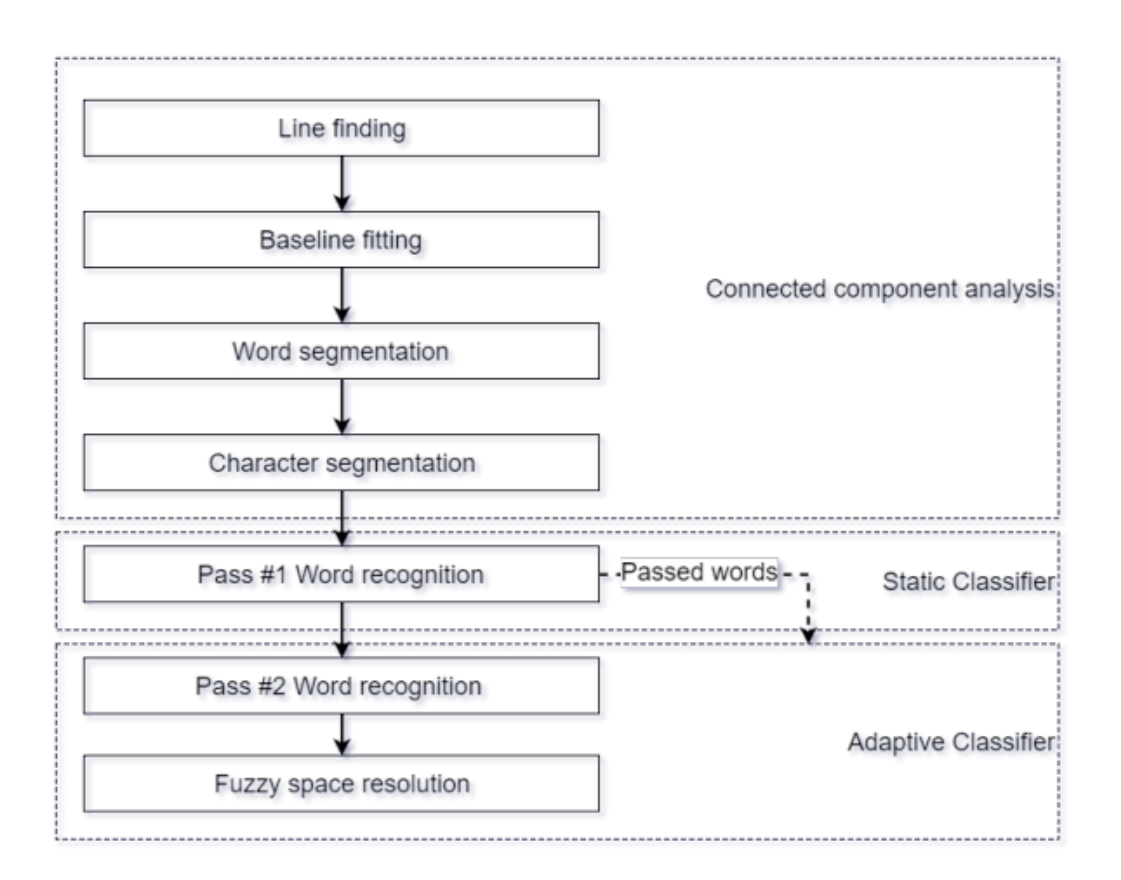

#### **Διαδικασία αναγνώρισης κειµένου οθόνης**

### <span id="page-15-0"></span>**1.3 Γιατί android**

# android **Andr**

#### **Λογότυπο του λογισµικού Android**

Το smartphone είναι ένα κινητό τηλέφωνο βασισµένο σε ένα λειτουργικό σύστηµα κινητής τηλεφωνίας µε περισσότερο προηγµένη υπολογιστική ικανότητα και συνδεσιµότητα σε σχέση µε ένα συµβατικό κινητό τηλέφων.Τα λειτουργικά συστήµατα (OS) των κινητών τηλεφώνων που χρησιµοποιούνται από τα σύγχρονα έξυπνα τηλέφωνα περιλαµβάνουν, µεταξύ άλλων, το Android της Google, το iOS της Apple, το Symbian της Nokia, το BlackBerry OS της RIM, το Bada της Samsung, τα Windows Phone της Microsoft.

Το Android τρέχει τον πυρήνα του λειτουργικού Linux. Επιτρέπει στους κατασκευαστές λογισµικού να συνθέτουν κώδικα µε την χρήση της γλώσσας προγραµµατισµού Java, ελέγχοντας την συσκευή µέσω βιβλιοθηκών λογισµικού ανεπτυγµένων από την Google. Το Android είναι κατά κύριο λόγο σχεδιασμένο για συσκευές με οθόνη αφής, όπως τα έξυπνα τηλέφωνα και τα τάµπλετ, µε διαφορετικό περιβάλλον χρήσης για τηλεοράσεις (Android TV), αυτοκίνητα (Android Auto) και ρολόγια χειρός (Android Wear).

Το Android είναι το πιο ευρέως διαδεδοµένο λογισµικό στον κόσµο. Οι συσκευές µε Android έχουν περισσότερες πωλήσεις από όλες τις συσκευές Windows, iOS και Mac OS X µαζί, για αυτό και επιλέχτηκε για την δηµιουργία της εφαρµογής, µε αποτέλεσµα να είναι διαθέσιµο σε όσο το δυνατόν περισσότερους χρήστες. Επίσης κατα την επιλογή πλατφόρµας για την οποία θα δηµιουργούνταν η εφαρµογή ήταν απαραίτητο να είναι φορητή συσκευή καθώς ο χρήστης θα έπρεπε να την έχει συνέχεα µαζί σου για να είναι πιο πρακτικό για τον χρήστη να την χρησιµοποιεί συνέχεια για να αποθηκεύει τις ιατρικές του µετρήσεις και να έχει πρόσβαση σε αυτές. Επίσης επιλέγοντας µας δίνεται η δυνατότητα να διαθέσουµε την εφαρµογή τόσο στο Play Store όσο και στην µορφή apk σε διαφορά αλλά sites (github, ApkPure) , κάτι που δεν θα ήταν τόσο εύκολο αν επειλεγαµε iOS.

#### **Διάγραµµα µεριδίου αγοράς κινητών**

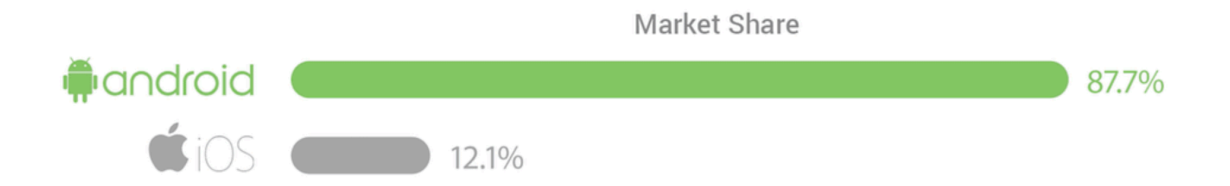

#### <span id="page-16-0"></span>**1.4 Γιατι Οpencv**

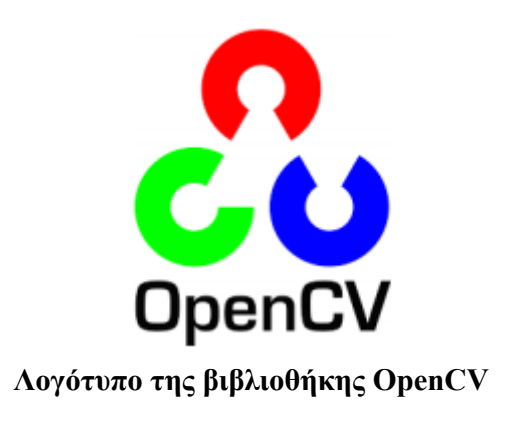

Επεξεργασία εικόνας (Image Processing). Είναι η κάθε είδους επεξεργασία σήµατος στην οποία είσοδος είναι µία εικόνα όπως µία φωτογραφία ή ένα καρέ από ένα βίντεο και η έξοδος µπορεί να είναι είτε µία εικόνα είτε ένα σύνολο χαρακτηριστικών και παραµέτρων που σχετίζονται µε εικόνα. Οι περισσότερες τεχνικές επεξεργασίας περιλαµβάνουν τον χειρισµό της εικόνας σαν να είναι ένα σήµα δύο διαστάσεων και στη συνέχεια απλά εφαρµόζουν απλές τεχνικές επεξεργασίας σήµατος πάνω σε αυτό το ζεύγος σηµάτων. Η επεξεργασία εικόνας συνήθως αναφέρεται στην ψηφιακή επεξεργασία εικόνας αλλά και η αναλογική επεξεργασία είναι επίσης εφικτή από αυτή. Παρακάτω γίνεται αναφορά στις γενικές τεχνικές οι οποίες έχουν εφαρµογή και στα δύο είδη (ψηφιακή και αναλογική επεξεργασία) .

Η επεξεργασια εικονας κρυνεται απαρετιτη για την ακριβη λειτουργια της εφαρµογης, καθως η εφαρµογη βασιζεται σε φωτογραφεις τις οποιες εχει τραβηξει ο χρηστης, µε αποτελεσµα να υπαρχουν αρκετες µεταβλητες (φωτεινοτιτα, γωνια ληψης, "θορυβος") που µπορουν να επιρεασουν το αποτελεσµα, για τις οποιοες δεν ειναι υπεθυνος ο χρηστης αλλα η εφαρµογη µεσω της επεξεργασιας εικονας, οπου εξαλυφονται οι µεταβλητες αυτες , ετσι ωστε να παραγεται ενα αριστο αποτελεµσα.

Για την επεξεργασια εικονας σε πειβαλλον android υπαρχουν οι διαφορες βιβλιοθυκες οπως Οpencv, openimaj, jjil, jhlabs, lib-magick, ImageJ κ.α. Το opencv επιλεχτηκε καθως παρεχετε σε πολλες γλωσσες ( C++, Java, Python, MATLAB) και λειτουργικα συστηµατα (Linux, Windows, Android, iOS) ετσι αν χρειαστει να μεταφερθει η εφαρμογη σε αλλη πλατφορμα να ειναι ευκολη η µεταβαση. Η βιβλιοθυκη περιεχει πανω απο 2500 αλγοριθµους επεξεργασιας και ειναι µακραν καλυτεροι και αποτελεσµατικοτεροι απο τις υπολοιπες εναλακτικες, οπως διαπιστοθυκε µετα απο δοκιµες.

OpenCV (Open Computer Vision) είναι µία υψηλού επιπέδου,βιβλιοθήκη τεχνητής όρασης, η οποία δηµιουργήθηκε απο την Intel το 1999. Μετά από κάποιες beta εκδόσεις που προϋπήρξαν στο παρελθόν ,η πρώτη έκδοση της OpenCV κυκλοφόρησε το 2006 (10). Η βιβλιοθήκη αυτή είναι ανοιχτού κώδικα και είναι ελεύθερη για εκπαιδευτική αλλά και για εµπορική χρήση .Είναι γραµµένη κυρίως στην γλώσσα προγραµµατισµού C ενω περιέχει διεπαφές για C++, Python, Java και MATLAB και µπορεί να χρησιµοποιηθεί σε λειτουργικά Linux, Windows, Mac Os κλπ . Η OpenCV έχει ενσωµατωµένους αλγορίθµους επεξεργασίας εικόνας και τεχνητής όρασης.H χρήση της χαρακτηρίζεται από υψηλή ταχύτητα, ευκολία στη χρήση και αποδοτικότητα γεγονός που εξηγεί την ευρεία χρήση της σε ακαδηµαϊκό αλλά και εµπορικό επίπεδο.

Η βιβλιοθήκη OpenCV οργανώνεται σε ενότητες. Κάθε συνάρτηση της βιβλιοθήκης ανήκει σε µία συγκεκριένη ενότητα. Οι ενότητες που χρησιµοποιούνται στην παρούσα διπλωµατική εργασία είναι οι εξής.

**Core Functionality.** H ενότητα core περιλαµβάνει όλους τους βασικούς τύπους δεδοµένων οι οποίοι αποτελούνται από απλά διανύσµατα και πίνακες, παράσταση απλών γεωµετρικών δοµών όπως σηµεία, ορθογώνια κ.λ.π., καθώς και µεγάλες παρατάξεις δεδοµένων.

**Image Processing.** Η ενότητα imgproc περιέχει ένα πλήθος συναρτήσεων και κλάσεων σχετικά µε την επεξεργασία εικόνας.Οι συναρτήσεις και οι κλάσεις αυτές αφορούν διαδικασίες φιλτραρίσµατος, γεωµετρικούς και ποικίλους µετασχηµατισµούς εικόνας, ιστογράµµατα, δοµική ανάλυση και περιγραφή σχήµατος. Οι συνάρτήσεις και οι κλάσεις που χρησιµοποιήθηκαν στην παρούσα εργασία αφορούν τις διαδικασίες φιλτραρίσµατος, την ανίχνευση χαρακτηριστικών σηµείων.

#### <span id="page-18-0"></span>**1.5 Μηχανική µάθηση**

Μηχανική µάθηση είναι υποπεδίο της επιστήµης των υπολογιστών που αναπτύχθηκε από τη µελέτη της αναγνώρισης προτύπων και της υπολογιστικής θεωρίας µάθησης στην τεχνητή νοηµοσύνη. Το 1959, ο Άρθουρ Σάµουελ ορίζει τη µηχανική µάθηση ως "Πεδίο µελέτης που δίνει στους υπολογιστές την ικανότητα να µάθαίνουν, χωρίς να έχουν ρητά προγραµµατιστεί".Η µηχανική µάθηση διερευνά τη µελέτη και την κατασκευή αλγορίθµων που µπορούν να µάθαίνουν από τα δεδοµένα και να κάνουν προβλέψεις σχετικά µε αυτά. Τέτοιοι αλγόριθµοι λειτουργούν κατασκευάζοντας µοντέλα από πειραµατικά δεδοµένα, προκειµένου να κάνουν προβλέψεις βασιζόµενες στα δεδοµένα ή να εξάγουν αποφάσεις που εκφράζονται ως το αποτέλεσµα.

Η µηχανική µάθηση είναι στενά συνδεδεµένη και συχνά συγχέεται µε υπολογιστική στατιστική, ένας κλάδος, που επίσης επικεντρώνεται στην πρόβλεψη µέσω της χρήσης των υπολογιστών.

Έχει ισχυρούς δεσµούς µε την µαθηµατική βελτιστοποίηση, η οποία παρέχει µεθόδους, τη θεωρία και τοµείς εφαρµογής. Η Μηχανική µάθηση εφαρµόζεται σε µια σειρά από υπολογιστικές εργασίες, όπου τόσο ο σχεδιασµός όσο και ο ρητός προγραµµατισµός των αλγορίθµων είναι ανέφικτος. Παραδείγµατα εφαρµογών αποτελούν τα φίλτρα spam (spam filtering), η οπτική αναγνώριση χαρακτήρων (OCR), οι μηχανές αναζήτησης και η υπολογιστική όραση. Η Μηχανική µάθηση µερικές φορές συγχέεται µε την εξόρυξη δεδοµένων, όπου η τελευταία επικεντρώνεται περισσότερο στην εξερευνητική ανάλυση των δεδοµένων, γνωστή και ως µη επιτηρούµενη µάθηση.

# <span id="page-19-0"></span>**Κεφάλαιο 2**

#### **Τεχνολογίες που χρησιµοποιήθηκαν**

# <span id="page-19-1"></span>**2.1 PHP**

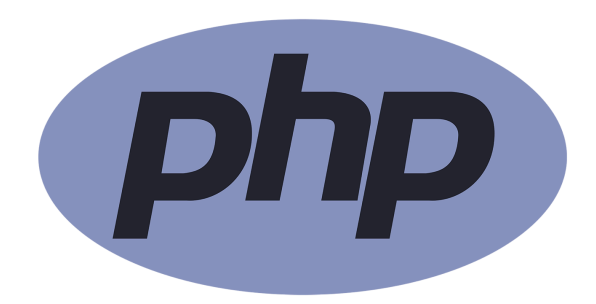

**Λογότυπο της γλώσσας php** 

Το PHP ή αλλιώς Hypertext Preprocessor είναι µια πολύ διαδεδοµένη γλώσσα λογισµικού, που είναι κατάλληλη για ανάπτυξη ιστοσελίδων και µπορεί να ενσωµατωθεί σε HTML.

H PHP χρησιμοποιεί μια μίξη από interpretation (διερμήνευση) και compilation (µεταγλώττιση) και µε αυτόν τον τρόπο παρέχει στους προγραµµατιστές τον καλύτερο συνδυασµό απόδοσης και ευελιξίας. Δηλαδή η PHP αρχικά µεταγλωττίζει το script σε µια σειρά από εντολές ,οι οποίες εκτελούνται µια µία µέχρι να τελειώσει το script.Αυτό συµβαίνει µόνο στην PHP και όχι στις υπόλοιπες παραδοσιακές γλώσσες προγραµµατισµού.

Ο κώδικας PHP περικλείεται σε οδηγίες έναρξης και λήξης <? php και?> που µας επιτρέπουν να µεταβούµε µέσα και έξω από την λειτουργία του PHP. Αυτό που διακρίνει την PHP από κάτι σαν το JavaScript από την πλευρά του χρήστη, είναι ότι ο κώδικας εκτελείται στον server, και στην συνέχεια αποστέλλεται στον client("πελάτη"). Ο client, θα λάβει τα αποτελέσµατα της εκτέλεσης του κώδικα, αλλά δεν θα ξέρει τι είναι ο υποκείµενος κώδικας. Το πιο αναγνωρισµένο σηµείο της PHP, είναι το ότι αποτελεί µια εξαιρετικά απλή γλώσσα για κάποιον νέο, παράλληλα όµως προσφέρει πολλά προηγµένα χαρακτηριστικά για έναν επαγγελµατία προγραµµατιστή. Παρόλο που η PHP επικεντρώνεται στην δηµιουργία server οπως στην περιπτοση µας, µπορούµε να την χρησιµοποιήσουµε και σε πολλές άλλες εφαρµογές .

#### <span id="page-20-0"></span>**2.2 Visual Studio Code**

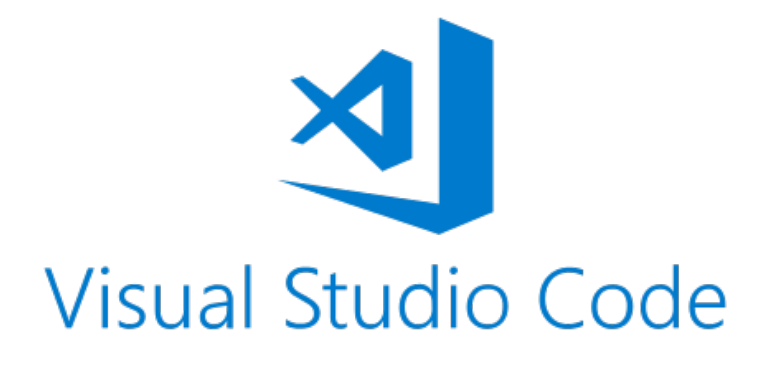

#### **Λογότυπο του λογισµικού Visual Studio Code**

Για τη συγγραφή κώδικα σε php χρησιµοποιήθηκε το περιβάλλον που παρέχει το visual studio code . To Visual Studio Code είναι ένας επεξεργαστής πηγαίου κώδικα που αναπτύχθηκε από τη Microsoft για Windows, Linux και macOS.

Περιλαµβάνει υποστήριξη για εντοπισµό σφαλµάτων, ενσωµατωµένο έλεγχο Git, επισήµανση σύνταξης, έξυπνη ολοκλήρωση κώδικα, αποσπάσµατα και refactoring κώδικα. Είναι επίσης προσαρµόσιµη, ώστε οι χρήστες να µπορούν να αλλάζουν το θέµα του συντάκτη, τις συντοµεύσεις του πληκτρολογίου και τις προτιµήσεις. Το Visual StudioCode βασίζεται στο Electron, ένα πλαίσιο που χρησιµοποιείται για την ανάπτυξη εφαρµογών Node.js για την επιφάνεια εργασίας που εκτελείται στη µηχανή εµφάνισης Blink. Παρόλο που χρησιµοποιεί το ηλεκτρονικό πλαίσιο, το λογισµικό δεν χρησιµοποιεί το Atom και χρησιµοποιεί την ίδια συνιστώσα επεξεργαστή (µε την κωδική ονοµασία "Monaco") που χρησιµοποιείται στα Visual Studio Team Services (πρώην Visual Studio Online).Στην Έρευνα Προγραµµατιστών Stack Overflow 2018, ο κώδικας Visual Studio κατατάχθηκε ως το πιο δηµοφιλές εργαλείο περιβάλλοντος για προγραµµατιστές, µε το 34,9% των 75.398 ερωτηθέντων να ισχυρίζονται ότι το χρησιµοποιούν.Ο κώδικας Visual Studio συνδυάζει την απλότητα ενός επεξεργαστή πηγαίου κώδικα µε ισχυρά εργαλεία ανάπτυξης, όπως η ολοκλήρωση και η αποσφαλµάτωση κώδικα IntelliSense.

Είναι δωρεάν και ανοικτού κώδικα, αν και η επίσηµη λήψη είναι υπό ιδιωτική άδεια. Ένας εύχρηστο editor, µε φιλικό περιβάλλον στον οποιο η δηµιουργια κωδικα καθως και η επεξεργασία, και αποδιοργάνωση εντοπισµού σφαλµάτων γινονται µε ευκολία .

#### <span id="page-21-0"></span>**2.3 Android Studio.**

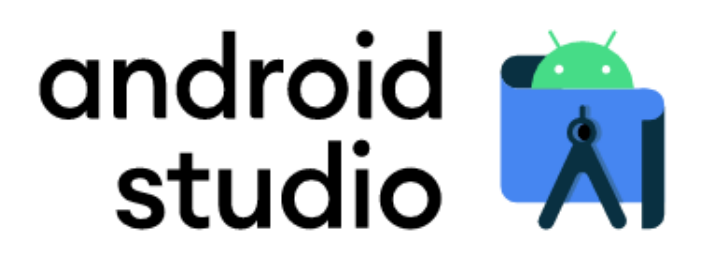

#### **Λογότυπο του λογισµικού Android studio**

Το Android Studio παρέχει τα γρηγορότερo εργαλείo για τη δηµιουργία εφαρµογών σε κάθε τύπο συσκευής Android, είναι η επίσηµη έκδοση περιβάλλοντος δηµιουργίας (IDE) Integrated Development Environment για το Android λογισμικό της Google, βασισμένο στο JetBrains' IntelliJ IDEA software και σχεδιασμένο για να εξυπηρετεί τους Android Developers.

Το Android Studio, λειτουργεί όπως ακριβώς και ο προκάτοχος του (το Eclipse σε συνδυασµό µε το ADT) , ωστόσο έχει να προσφέρει πολλές περισσότερες δυνατότητες στον χρήστη οι οποίες καθιστούν την δηµιουργία µιας mobile εφαρµογής ευκολότερη και γρηγορότερη. Για το λόγο αυτό η Google εστίασε 100% στην ανάπτυξη και τη βελτίωση του Android Studio μετά από ένα σημείο, προτείνοντας το πλέον ως το καταλληλότερο IDE για ανάπτυξη εφαρµογών σε Android. Κάποιες από αυτές τις δυνατότητες είναι:

α) η πολύ καλή πρόβλεψη του συστήµατος για το τι επιθυµεί ο χρήστης να γράψει κατά την πληκτρολόγηση του κώδικα που ειδικά σε ότι αφορά το κοµµάτι του Android ξεπερνάει κάθε άλλη προσπάθεια που έχει γίνει στο παρελθόν.

β) η ύπαρξη ενός χειροκίνητου συστήµατος µε το οποίο ο χρήστης µπορεί να κατασκευάσει εξ ολοκλήρου το γραφικό κοµµάτι της εφαρµογής µόνο κάνοντας "drag and drop" τα αντικείµενα που επιθυµεί να εισάγει, χωρίς να χρειαστεί να γράψει ούτε τον ελάχιστο κώδικα.

γ) παραµετροποιήσιµα, έτοιµα αντικείµενα για χρήση από τον developer όπως activities, menus, taskbars, views, layouts, buttons κτλ. και πολλά άλλα

Η γλώσσα προγραµµατισµού που χρησιµοποιεί είναι η Java και µπορεί να εγκατασταθεί στα λειτουργικά συστήµατα Windows, macOS και Linux. Είναι ένα σχετικά απαιτητικό πρόγραµµα, αλλά µε πάρα πολλά εργαλεία τα οποία προσφέρουν ευελιξία και αµέτρητες εφαρµογές.

#### <span id="page-22-0"></span>**2.4 MySQL**

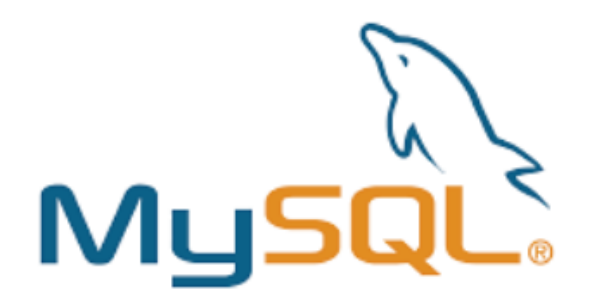

#### **Λογότυπο του συστήµατος Mysql**

Το MySQL είναι ένα δωρεάν σύστηµα διαχείρισης και σχεδίασης βάσης δεδοµένων που χρησιμοποιεί Structure Query Language (SOL). Η SOL είναι η πιο διάσημη γλώσσα για την πρόσβαση, την προσθήκη και την διαχείριση περιεχοµένου σε µια βάση δεδοµένων. Είναι αρκετά γνώστη για την ταχύτητα που προσφέρει, την ευελιξία της και την αξιοπιστία της.Αποτελεί προϊόν ελεύθερου λογισµικού, µπορεί να χρησιµοποιηθεί ερασιτεχνικά η επαγγελµατικά ενώ αντίστοιχα µε αυτήν υπάρχουν και άλλα αντίστοιχα συστήµατα, στα πιο γνωστά από αυτά εντάσσεται o SQL server της Microsoft, ο Oracle SQL server και η DB2. Η MySQL αποτελεί σηµαντικό κοµµάτι σχεδόν κάθε εφαρµογής PHP. Ο κώδικας της έχει βασιστεί στις γλώσσες προγραµµατισµού C και C++ ενώ η MySQL είναι συµβατή πλέον µε οποιοδήποτε λειτουργικό σύστηµα. Ανάλογα µε τον τύπο δεδοµένων που θέλει κανείς να αποθηκεύσει αλλά και τις απαιτήσεις που έχει, χρησιµοποιεί και το αντίστοιχο διαχειριστικό σύστηµα το οποίο µπορεί να παρέχεται είτε δωρεάν είτε επί πληρωµή. Στην ουσία, µια βάση δεδοµένων σε MySQL είναι ένας χώρος ο οποίος είναι κατάλληλα διαµορφωµένος ώστε να αποθηκευτούν δεδοµένα που χρειάζεται µια εφαρµογη για τη λειτουργία της.

H MySQL είναι µια κλασική σχεσιακή βάση δεδοµένων. Αυτό σηµαίνει ότι η χρήση της βασίζεται στη σωστή αναγνώριση οντοτήτων (των αντικειµένων για τα οποία θέλουµε να αποθηκεύσουµε δεδοµένα σε πίνακες) και συσχετίσεων (τον τρόπο µε τον οποίο οι πίνακες σχετίζονται µεταξύ τους). Όπως είναι προφανές, η MySQL βασίζεται στην γλώσσα βάσεων δεδοµένων SQL, αν και δεν υλοποιεί πλήρως το πρότυπο της. Μας παρέχει πάντως τα εργαλεία για να δηµιουργήσουµε πίνακες, κλειδιά (primary / foreign keys), ευρετήρια (indexes) και φυσικά να γράψουµε αναζητήσεις.

#### <span id="page-23-0"></span>**2.5 REST**

# {REST:API}

Ένα REST (REpresentational State Transfer) API είναι ένας από τους πιο δηµοφιλείς τρόπους για την ανάπτυξη ενός Web API σήµερα, χρησιµοποιεί τους µεθόδους αιτήµατος/ απόκρισης του διαδικτύου όπως τα GET και POST. To REST API είναι απλό, ελαφρύ και γρήγορο καθως οι πόροι κάθε REST API προσδιορίζονται απλά µέσω URL's, έτσι ένας πελάτης (client) το µόνο που χρειάζεται να γνωρίζει για να χρησιµοποιήσει ένα Rest API και να έχει πρόσβαση στους πόρους του είναι τα διαθέσιµα URL's του.

Ένα REST API είναι κώδικας που υπάρχει και εκτελείται σε κάποιο server στο οποίο χρησιµοποιεί HTTP ερωτήµατα (GET, POST, PUT, DELETE) για να τροποποιεί τα δεδοµένα του.

Το REST χρησιµοποιεί µεθόδους ώστε να κάνει ένα HTTP αίτηµα. Οι µέθοδοι αυτοί είναι:

- Η µέθοδος POST χρησιµοποιείται για την δηµιουργία ενός πόρου στον server
- Η µέθοδος GET χρησιµοποιείται για την ανάσυρση / ανάκτηση ενός πόρου

• Η µέθοδος PUT χρησιµοποιείται για την αλλαγή της κατάστασης ενός πόρου ή την ενηµέρωσή του

• Η µέθοδος DELETE χρησιµοποιείται για την διαγραφή ή αποµάκρυνση ενός πόρου

Κάθε µέθοδος προσδιορίζεται από ένα µοναδικό url (Uniform resource identifier), κατά συνέπεια όταν ο εκτελεστής λαµβάνει ένα αίτηµα ξέρει αµέσως ποια λειτουργία να εκτελέσει. Ενα url εκφράζει ένα αντικείµενο στο οποίο παρέχει πρόσβαση η υπηρεσία µέσω ενός HTTP αιτήµατος. Αναλόγως µε τον τύπο του αιτήµατος καθορίζετε η ενέργεια που θέλουµε να εφαρµόσουµε στο αντικείµενο αυτό και το περιεχόµενο του αιτήµατος περιέχει διάφορες εξειδικεύσεις τις ενέργειας

#### <span id="page-24-0"></span>**2.6 Json**

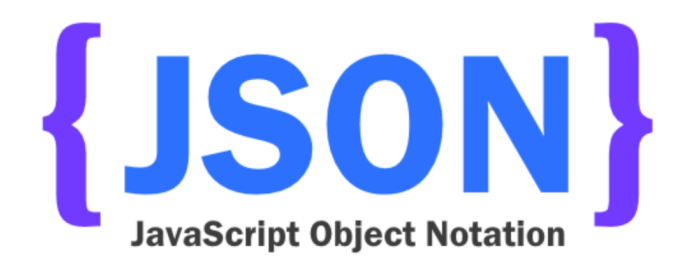

To JSON (JavaScript Object Notation) είναι ένα ελαφρύ πρότυπο ανταλλαγής δεδοµένων. Είναι εύκολο να διαβαστεί και να γραφτεί από τον άνθρωπο, και είναι εύκολο για τις µηχανές να το αναλύσουν και να το παράγουν. Είναι βασισµένο πάνω σε ένα υποσύνολο της γλώσσας προγραµµατισµού JavaScript.

To JSON όπως και το XML δεν εινια γλώσσες προγραµµατισµού αλλα µια σύνταξη για αποθήκευση και ανταλλαγή δεδοµένων. Όπως αναφέρθηκα το κύριο πλεονέκτηµα του JSON format εναντι του XML είναι οτι ο ογκος που χρειάζεται για να περιγράψει τα δεδοµένα είναι συµαντικά µικρότερος.

Το JSON είναι ένα πρότυπο κειµένου το οποίο χρησιµοποιεί πρακτικές οι οποίες είναι γνωστές στους προγραµµατιστές της οικογένειας προγραµµατισµού C, συµπεριλαµβανοµένων των C, C++, C#, Java, JavaScript, Perl, Python, και πολλών άλλων. Αυτές οι ιδιότητες κάνουν το JSON µια ιδανική γλώσσα προγραµµατισµού ανταλλαγής δεδοµένων.

Η βασική κωδικοποίηση που χρησιµοποιείται είναι τα χαρακτηριστικά και οι τιµές των αντικειµένων να βρίσκονται µέσα σε εισαγωγικά και διαχωρι- σµένα µεταξύ τους µε άνω-κάτω τελεία, ενώ κάθε επόµενο ζεύγος χαρακτηριστικού- τιµήςδιαδέχεται το προηγούµενο έπειτα από κόµµα. Το JSON αντικείµενο βρί- σκεται εξ' ολοκλήρου µέσα σε αγκύλες ({"key1" : "value1", "key2" : "value2"}).

# <span id="page-25-0"></span>**Κεφάλαιο 3**

Σε αυτό το κεφάλαιο θα αναλύσουµε τις εντολές και συναρτήσεις των βασικών βιβλιοθηκών, τις οποίες θα χρησιµοποιήσουµε στην συνέχεια. Θα εξετάσουµε τον τροπο µε τον οποίο δουλεύουν, την χρησιµότητα τους, τον λόγο που τις επιλέξαµε αλλά και τις παραµέτρους που δέχεται η κάθε µια εντολή και την σηµασία τους.

# <span id="page-25-1"></span>**3.1 Βασικές λειτουργίες Opencv**

• Mat: Η κλάση παράταξης δεδοµένων δηµιουργεί n-διάστατους πυκνούς πίνακες οι οποίοι µπορούν να χρησιµοποιηθούν για αποθήκευση διανυσµάτων, εικόνων, νέφος σηµείων και ιστογραµµάτων. Για τη δηµιουργία στιγµιοτύπου της κλάσης παράταξης δεδοµένων χρησιµοποιείται η έκφραση:

Mat destImage = new Mat(rows, columns, type) όπου: destImage το όνομα του αντικειμένου, rows και columns τα ορίσµατα του πλήθους των γραµµών και στηλών και τype η µορφή που θα έχουν τα δεδοµένα.

#### **Οµαλοποίηση εικόνων**

• cvtColor: Η συνάρτηση µετατρέπει µια εικόνα εισόδου από έναν χρωµατικό χώρο σε έναν άλλο. Σε περίπτωση µετασχηµατισµού σε χρωµατικό χώρο από-RGB, η σειρά των καναλιών πρέπει να προσδιορίζεται ρητά (RGB ή BGR).

Imgproc.cvtColor(src, dst, code ) όπου: src: Είναι η εικόνα που εισάγεται dst: Η εικόνα που εξάγεται ίδιου μεγέθους και βάθους code: Ο κωδικός µετατροπής χώρου χρώµατος

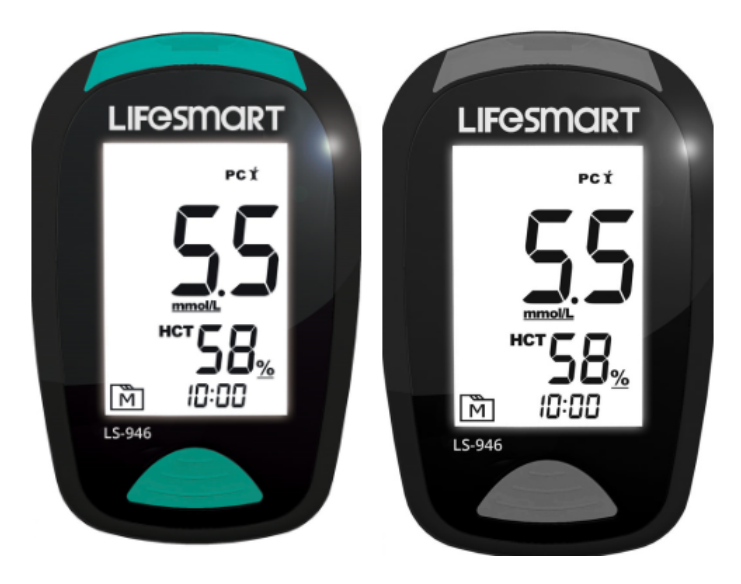

**Παράδειγµα χρήσης της εντολής ctvColor** 

•Gaussian Blurring: H χρήση φίλτρων για εξοµάλυνση της εικόνας έτσι ώστε να επιτυγχάνεται ελάττωση θορύβου, να αποµακρύνονται οι ακραίες τιµές στο φάσµα των χρωµάτων και να γίνεται η περαιτέρω επεξεργασία ευκολότερη. Το φίλτρο που θα χρησιµοποιηθεί στηρίζεται στη θεωρία του Gauss για τον λευκό θόρυβο. Το Gaussian Filter πρόκειται για ένα χαµηλής διέλευσης φίλτρο (low-pass).Από µαθηµατική άποψη το φιλτράρισµα είναι η συνέλιξη της εικόνας µε τη δισδιάστατη γκαουσιανή συνάρτηση.

cv2.GaussianBlur(src, dst, (width,height), sd) src: H εικόνα προς επεξεργασία dst: Η εικόνα με το τελικό αποτέλεσμα width/height: οι διαστάσεις του πίνακα Sd: η τυπική απόκλιση

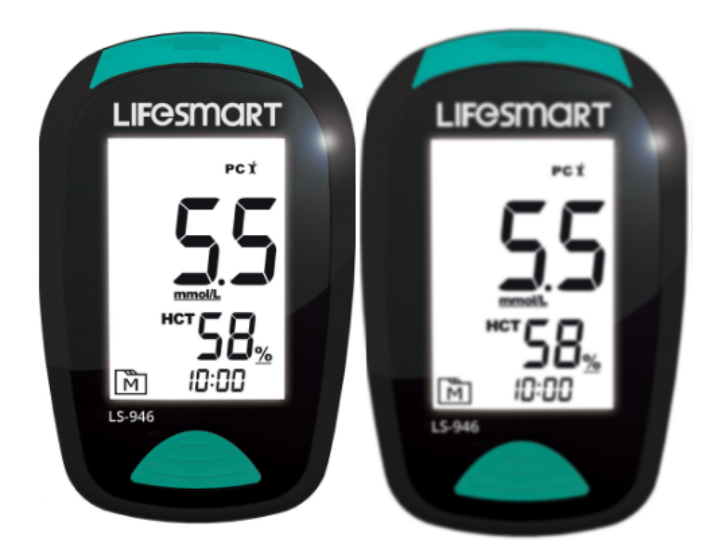

**Η αρχική και η φιλτραρισµένη µε Gaussian Blurring εικόνα**

•Image Thresholding: Για να διαχωρίσουµε την εικόνα σε άσπρο και µαύρο θα χρησιµοποιηθεί το Image Thresholding µετατρέπει µια εικόνα στη κλίµακα του γκρι σε µια εικόνα που αποτελείται από µόνο δύο χρώµατα που ορίζονται από το χρήστη. Το ποιο από τα δύο χρώµατα θα επιλεχθεί για το κάθε pixel έχει να κάνει µε το όριο (threshold) που επίσης ορίζει ο χρήστης. Αν η ένταση του pixel είναι πάνω από το όριο τότε επιλέγεται το ένα χρώµα ενώ εάν είναι χαµηλότερη το άλλο. Ο διαχωρισµός σε άσπρο και µαύρο γίνεται για να είναι ξεκάθαρα τα τµήµατα της εικόνας που µας ενδιαφέρουν.

cv.threshold(src, dst, thresh, maxval, type)

src: H εικόνα προς επεξεργασία

dst: Η εικόνα με το τελικό αποτέλεσμα

thresh: το κατώφλι/όριο

Maxval: το χρώμα που αντικαθιστά τα pixel που υπερβαίνουν το κατώφλι Type: το είδος του διαχωρισµού. Eπιλέγουµαι cv2.THRESH\_BINARY

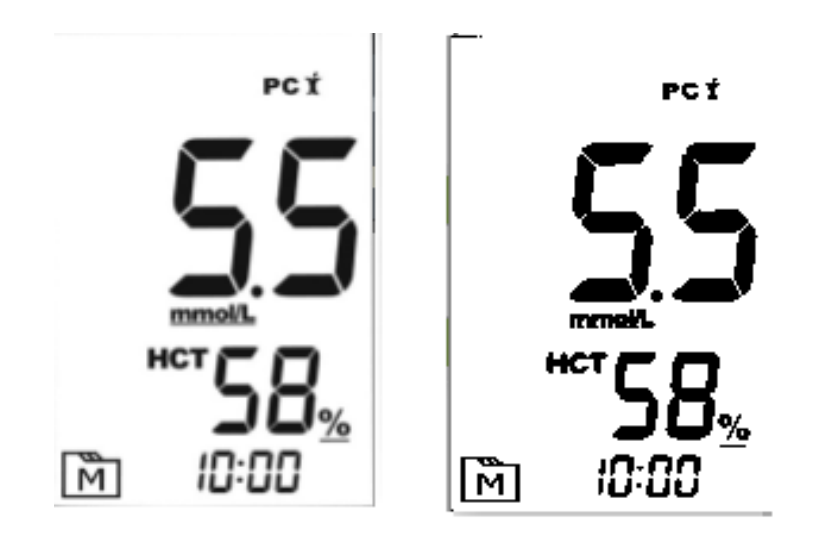

**Το αποτέλεσµα του Image Thresholding ανάλογα µε τα διάφορα Type** 

•Adaptive Thresholding: Στην περίπτωση που η εικόνα έχει διαφορετικές συνθήκες φωτισµού σε διαφορετικές περιοχές µια ενιαία τιµή thresholding δεν θα ήταν η πιο σωστή προσέγγιση. Για αυτό τον λόγο χρησιµοποιήσαµε το όπου ο αλγόριθµος καθορίζει το κατώτατο όριο για ένα pixel µε βάση µια µικρή περιοχή γύρω από αυτό. Έχουµε λοιπόν διαφορετικά όρια για διαφορετικές περιοχές της ίδιας εικόνας που δίνουν καλύτερα αποτελέσµατα για εικόνες µε διαφορετικό φωτισµό.

cv.adaptiveThreshold( src, dst, maxValue, adaptiveMethod, thresholdType, blockSize) src: H εικόνα προς επεξεργασία

dst: Η εικόνα με το τελικό αποτέλεσμα

maxValue: Τα εικονοστοιχεία που περνούν το κατώτατο όριο µετατρέπονται σε λευκό adaptiveMethod: Αλγόριθµος για τον υπολογισµό της τιµής κατωφλίου.

thresholdType: Ο τύπος του threshold που µπορεί να είναι THRESH\_BINARY ή THRESH\_BINARY\_INV

blockSize: Το µέγεθος του µπλοκ που θα χρησιµοποιηθεί για τον υπολογισµό του πίνακα διασποράς µιας οµάδας pixel

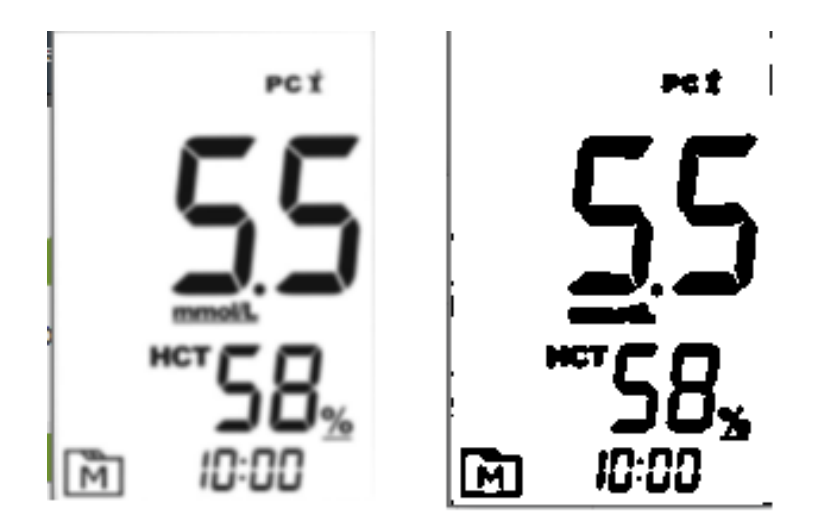

**Η διαφορά ανάµεσα Thresholding µε το Adaptive Thresholding και το Adaptive Mean Thresholding** 

#### **Φιλτράρισµα εικόνων**

•Dilate και erode : Οι βασικοί µορφολογικοί µετασχηµατισµοί ονοµάζονται dilation (διαστολή) και erosion (διάβρωση) και χρησιµοποιούνται κυρίως για αφαίρεση θορύβου, αποµόνωση µενονωµένων αντικειµένων και συνένωση ξεχωριστών αντικειµένων αντίστοιχα µέσα σε µία εικόνα

• Dilation:Αυξάνει την περιοχή του αντικειµένου. Χρησιµοποιείται για να τονίσει τα χαρακτηριστικά.

Ένας kernel (ένας περιττός πινάκας (3,5,7) είναι συνυφασµένος µε την εικόνα.

Ένα εικονοστοιχείο στην αρχική εικόνα είναι «1» εάν τουλάχιστον ένα εικονοστοιχείο κάτω από τον kernel είναι «1».

Με αποτέλεσµα να αυξάνει τη λευκή περιοχή στην εικόνα ή να αυξάνει το µέγεθος του αντικειµένου.

void dilate(src, dst, kernel, Point anchor=Point(-1,-1), int iterations=1)

src: H εικόνα προς επεξεργασία

dst: Η εικόνα με το τελικό αποτέλεσμα

kenrel: O πίνακας kernel µε προεπιλογή 3x3διαστάσεων

anchor: Η θέση του προς αντικατάσταση pixel στον πίνακα kernel, με προεπιλογή το κέντρο του

iterations: Το πλήθος των επαναλήψεων της λειτουργίας erode/dilate.

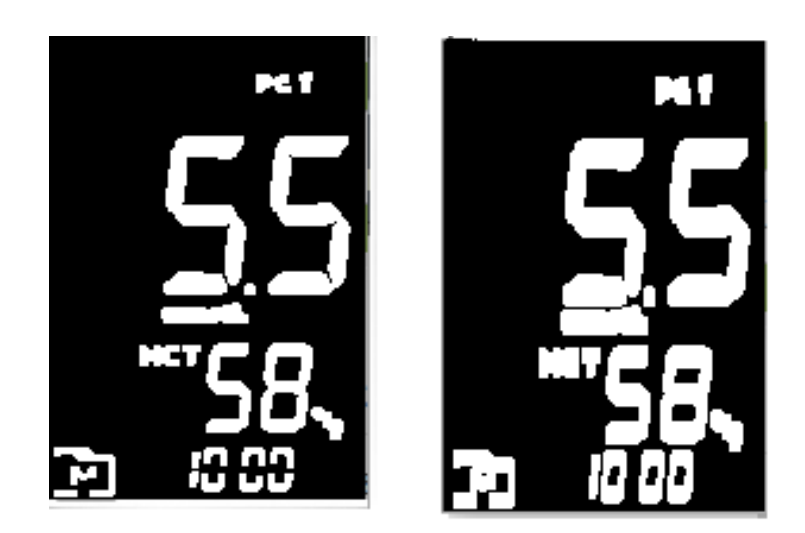

**Παράδειγµα χρήσης της εντολής Dilation** 

• Erode: Διαβρωνει τα όρια του αντικειµένου. Χρησιµοποιείται για τη µείωση των χαρακτηριστικών µιας εικόνας.

Ένας kernel (ένας περιττός πίνακας (3,5,7) είναι συνυφασµένος µε την εικόνα. Ένα εικονοστοιχείο στην αρχική εικόνα (ειναι 1 η 0) θα θεωρείται 1 µόνο εάν όλα τα εικονοστοιχεία κάτω από τον kernel είναι 1, αλλιώς διαβρώνεται (γίνεται µηδέν). Ετσι, όλα τα pixel κοντά στο όριο θα απορριφθούν ανάλογα µε το µέγεθος του kernel. Με αποτέλεσµα το πάχος ή το µέγεθος του αντικειµένου µειώνεται δηλαδή η λευκή περιοχή στην εικόνα µειώνεται.

void erode(src, dst, kernel, Point anchor=Point(-1,-1), int iterations=1) Οι παράµετροι είναι όµοιοι µε τη λειτουργία dilate.

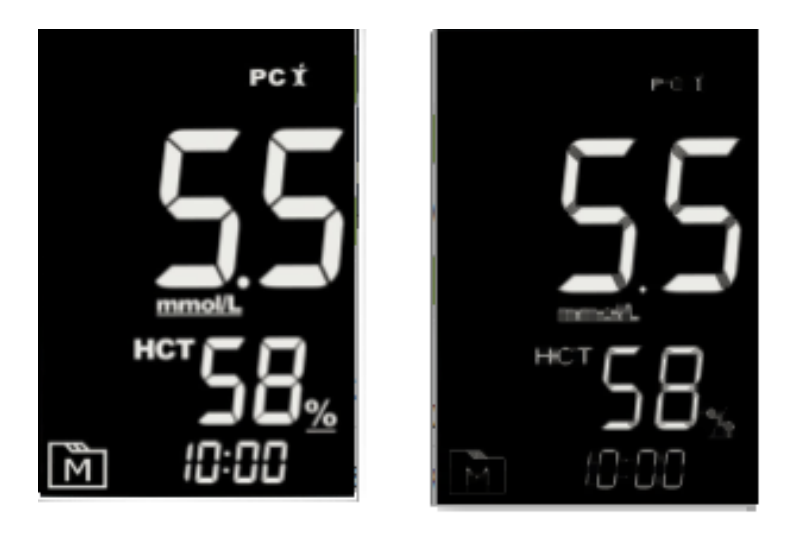

#### **Παράδειγµα χρήσης της εντολής Erode**

•bitwise not: Συνάρτηση όπου αντιστρέφει κάθε bit ενός πίνακα. Θα χρησιμοποιειθη για να αντιστρέψουµε το άσπρο µε το µαύρο µέρος µιας εικόνας .

cv2.bitwise\_not(src, dst)

src: Η εικόνα προς επεξεργασία, dst: Η εικόνα με το τελικό αποτέλεσμα

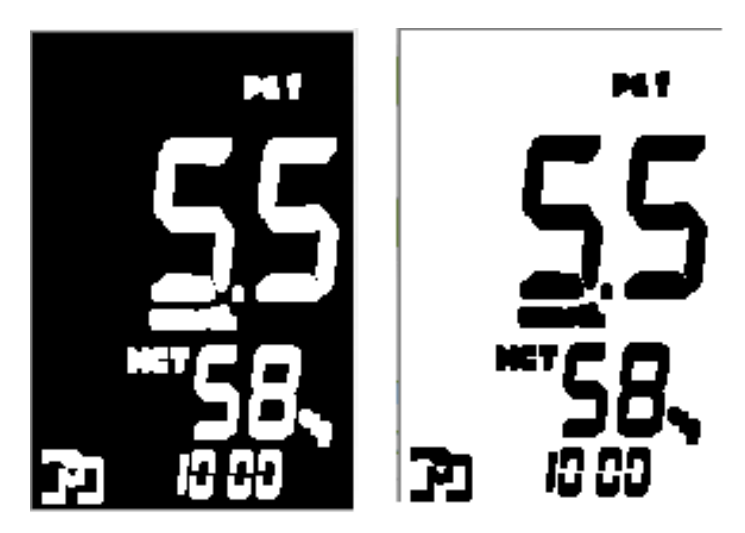

**Παράδειγµα χρήσης της εντολής bitwise\_not** 

•To Opening είναι απλώς ένα άλλο όνοµα διάβρωσης(erosion) που ακολουθείται από διαστολή (dilation). Είναι χρήσιµο στην αποµάκρυνση του θορύβου. opening =  $cv.morphologyEx(img, cv.MORPH OPEN, kernel)$ 

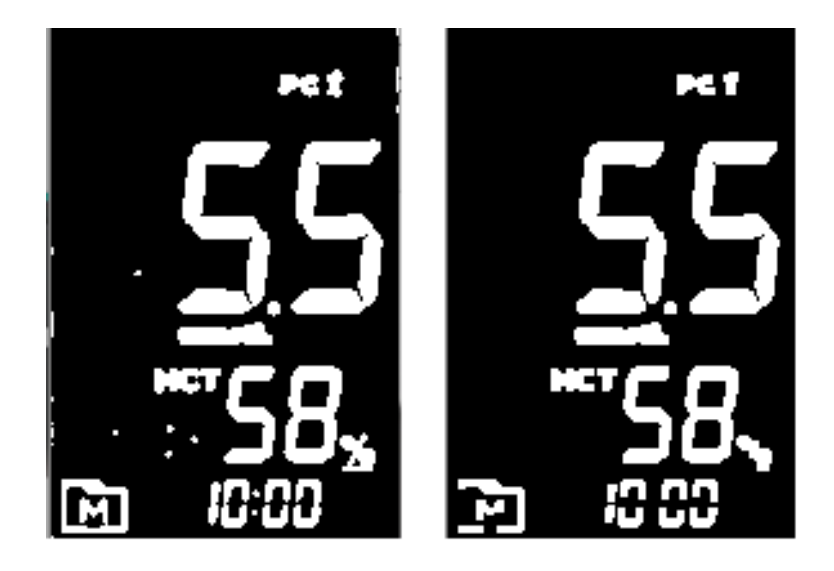

**Παράδειγµα χρήσης της εντολής Opening** 

•Το Closing είναι αντίστροφο του ανοίγµατος, διαστολή ακολουθούµενο από διάβρωση. Είναι χρήσιµο στο κλείσιµο µικρών οπών µέσα στα αντικείµενα του προσκηνίου ή µικρών µαύρων σηµείων στο αντικείµενο.

closing = cv.morphologyEx(img, cv.MORPH\_CLOSE, kernel)

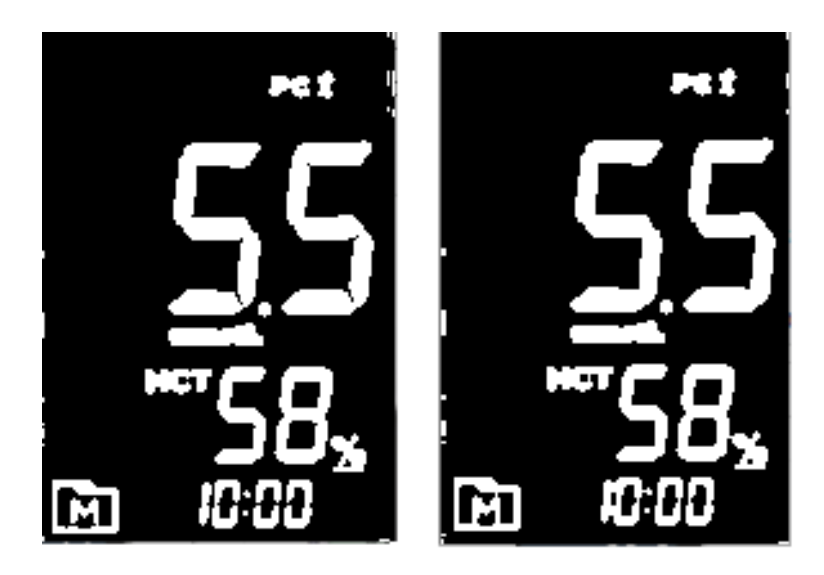

**Παράδειγµα χρήσης της εντολής Closing** 

• findContours Η συνάρτηση findContours υπολογίζει περιγράμματα από δυαδικές εικόνες που δηµιουργούνται από συναρτήσεις όπως η µέθοδος εύρεσης άκρων Canny και οι διάφορες µέθοδοι κατωφλίωσης.

Imgproc.findContours(src, contours, hierarchy, Imgproc.RETR\_LIST, Imgproc.CHAIN\_APPROX\_SIMPLE);

Όπου:

src: Η εικόνα που εισάγεται

contours: Εντοπισμένα περιγράμματα σε μορφή διάνυσμα διανυσμάτων. Κάθε περίγραμμα αποθηκεύεται ως διάνυσµα σηµείων Hierarchy: ∆ιάνυσµα που λαµβάνεται ως έξοδος και περιέχει πληροφορίες για την τπολογία της εικόνας. Έχει τόσα στοιχεία όσα και το πλήθος των περιγραµµάτων.

Mode: Λειτουργίες ανάκτησης περιγραμμάτων CV\_RETR\_LIST: Ανάκτηση όλων των περιγραµµάτων χωρίς ιεραρχική σχέση

method :CHAIN\_APPROX\_SIMPLE: Αφαιρεί όλα τα περιττά σηµεία και συµπιέζει το περίγραµµα, εξοικονοµώντας έτσι µνήµη.

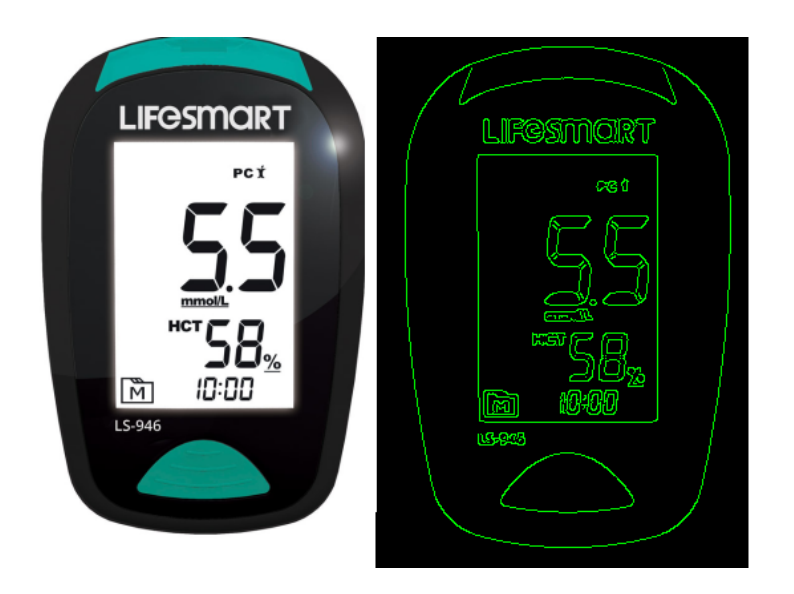

**Παράδειγµα χρήσης της εντολής findContours** 

#### <span id="page-33-0"></span>**3.1.1 Εισαγωγή Opencv στο Android Studio**

Για να χρησιµοποιήσουµε το opencv στην εφαρµογή µας πρέπει πρώτα να το εισάγουµε στο android Studio.

Αρχικά θα χρησιµοποιήσουµε το Version 3.4.3 που θα κατεβασουµε απο το sourceforge. Στην συνεχεια αφου δηµιουργησουεµε το project µας θα επιλεξουµε στο android Studio το import module και μετα το αρχείο που κατεβάσαμε.

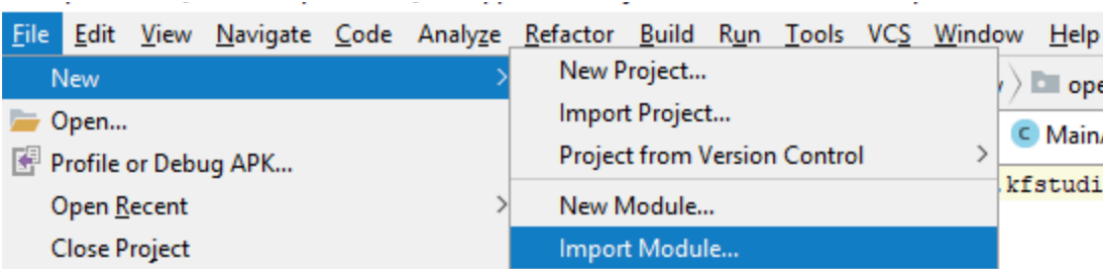

Στην συνέχεια θα πατήσουµε δεξή κλικ στο project , και επιλέγουµε Open Module Settings, µετά Dependency και τέλος το '+', οπού εκεί θα επιλέξουµε το OpenCVLibrary module και θα πατήσουµε οκ.

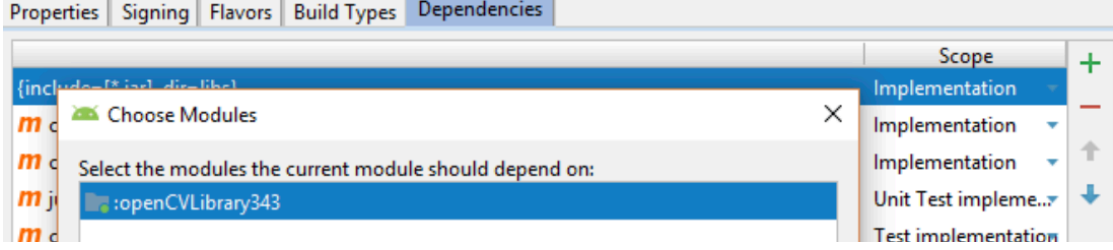

Τέλος για να ενεργοποιήσουµε το OpenCV στην εφαρµογή µας αρκεί να γράψουµε την εντολή OpenCVLoader.initDebug();

Αφού έχουµε εισάγει τις βιβλιοθήκες:

import org.opencv.android.OpenCVLoader; import org.opencv.android.Utils; import org.opencv.core.Core;

#### <span id="page-34-0"></span>**3.2 Βασικές λειτουργίες tesseract**

#### <span id="page-34-1"></span>**3.2.1 Εύρεση των βασικών γραµµών (Finding the baselines)**

Το βασικό συστατικό για την εύρεση της γραµµής βάσης είναι το φιλτράρισµα blob (Binary Long Objects). και η κατασκευή γραµµών. Blob είναι µια λέξη, ή ένα σύµβολο ή οποιοδήποτε περιεχόµενο που δεν είναι συνδεδεµένο µε την υπόλοιπη εικόνα.

Το µέσο ύψος τους προσεγγίζεται, βοηθώντας την µηχανή να φιλτράρει και να αφαιρέσει τον θόρυβο που ενδεχόµενος υπάρχει.

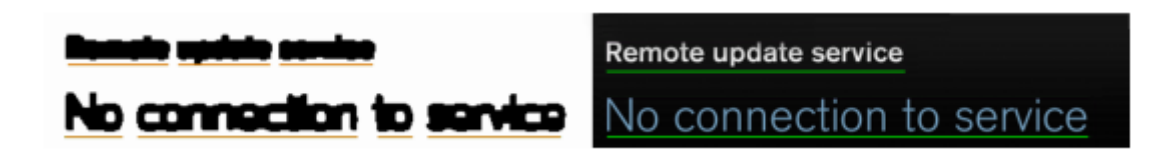

**Παράδειγµα εύρεσης δύο βασικών γραµµών**

#### <span id="page-34-2"></span>**3.2.3 Προσαρµογή βασης (Baseline fitting)**

Όταν βρεθούν οι γραµµές, το Tesseract τις εξετάζει λίγο πιο προσεκτικά. Οι γραµµές βάσης ταιριάζουν µε µεγαλύτερη ακρίβεια µε ένα τετράγωνο, δηλαδή τέσσερις παράλληλες γραµµές. Αυτή η λειτουργία είναι πολύ χρήσιµη για να βοηθήσει το Tesseract να χειριστεί καµπυλωµένες λέξεις. π.χ. Από σάρωση βιβλίων όπου οι λέξεις είναι πιο κυρτές στο κέντρο κοντά στις βιβλιοδεσίες.

#### **Τµηµατοποίηση λέξεων (Word segmentation )**

Οι λέξεις µε χαρακτήρες που έχουν το ίδιο πλάτος (σταθερό βήµα) αντιµετωπίζονται ως ειδικές περίπτωση, οι λέξεις τεµαχίζονται εξίσου µε βάση το µέγεθος και επιλέγονται για αναγνώριση. Ωστόσο, πιο συχνά οι χαρακτήρες των λέξεων έχουν διαφορετικά µεγέθη και πρέπει να αντιµετωπίζονται ξεχωριστά

Το Tesseract χειρίζεται τα διαφορετικά µεγέθη µετρώντας τα κενά σε ένα περιορισµένο κατακόρυφο εύρος µεταξύ της γραµµής βάσης και της µέσης γραµµής.

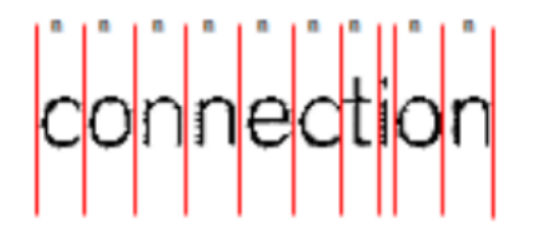

**Παράδειγµα λέξης µε σχεδόν σταθερό βήµα (n).** 

#### <span id="page-35-0"></span>**3.2.4 Τµηµατοποίηση χαρακτήρων (Character segmentation )**

Το Tesseract προσπαθεί να επιλύσει την τµηµατοποίηση των χαρακτήρων κόβοντας το blob που είχε χαρακτηριστεί µη έµπιστο από τον ταξινοµητή χαρακτήρων. Προσπαθεί να βρει σηµεία υποψήφια κοπής από κοίλες κορυφές µιας πολυγωνικής προσέγγισης του περιγράµµατος. Η Εικόνα δείχνει πώς το Tesseract αναγνωρίζει τον χαρακτήρα όταν ο χαρακτήρας «r» αγγίζει το χαρακτήρα «m».

Oι διαχωρισµοί εκτελούνται µε σειρά προτεραιότητας . Οποιαδήποτε κοπή δεν βελτιώνει την εµπιστοσύνη του αποτελέσµατος θα αναιρείτε, αλλά δεν θα απορριφθεί πλήρως. Θα αναλυθεί για άλλη µια φορά από τον "συσχετισµός σπασµένων χαρακτήρων"

#### **Παράδειγµα λέξης προς τµηµατοποίηση**

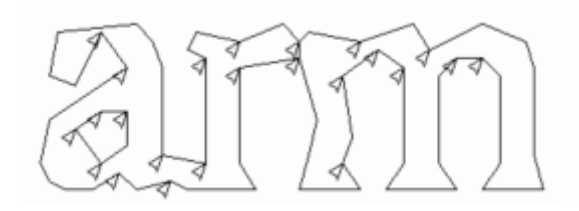

#### <span id="page-35-1"></span>**3.2.5 Συσχετισµός σπασµένων χαρακτήρων**

Εάν έχουν δοκιµαστεί όλα τα πιθανά σηµεία κοπής και η λέξη εξακολουθεί να µην είναι αρκετά καλή, δίνεται στον associator. Ο associator δοκιµάζει διαφορετικά υποψήφια κοµµάτια από µια ουρά προτεραιότητας και τις αξιολογεί µε την ταξινόµηση µη ταξινοµηµένων συνδυασµών θραυσµάτων. Το πλεονέκτηµα είναι ότι λέξεις που λείπουν απαραίτητα κοµµάτια θα µπορούσαν να αναγνωριστούν όπως στο παράδειγµα του φαίνεται στο σχήµα .

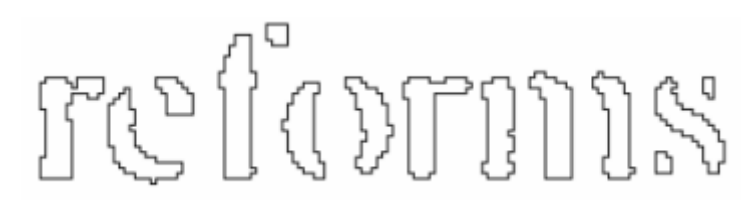

**Παράδειγµα λέξης σπασµένων χαρακτήρων** 

#### <span id="page-36-0"></span>**3.2.6 Ταξινόµηση χαρακτήρων (Character Classification)**

Η ταξινόµηση χαρακτήρων χωρίζεται σε δύο περάσµατα, πέρασµα 1 και πέρασµα 2.

Το πρώτο πέρασµα γίνεται µέσω του στατικού ταξινοµητή και το δεύτερο µέσω του προσαρµοστικού ταξινοµητή. Το πρώτο βήµα περιλαµβάνει µια διέλευση µέσω του στατικού ταξινοµητή, από τα οποία εξάγονται τα περιγράµµατα ο χαρακτήρας που πρέπει να αναγνωριστεί. Αν και το περίγραµµα των χαρακτήρων µερικές φορές δεν έχει συγκεκριµένες λεπτοµέρειες για να αναγνωριστεί απευθείας η µηχανή µπορεί να χρησιµοποιήσει πολυγωνική προσέγγιση για να ταιριάξει τους σχετικούς σπασµένους χαρακτήρες µετατρέποντας τους σε αναγνωρίσιµους.

Κάθε χαρακτήρας που ταιριάζει επιτυχώς µε τον στατικό ταξινοµητή αποστέλλεται στον προσαρµοστικό ταξινοµητή για εκπαίδευση. Αυτή η εκπαίδευση είναι απαραίτητη για το δεύτερο βήµα της διαδικασίας αναγνώρισης όπου θα χρησιµοποιήσει τις γενικές πληροφορίες που συλλέγονται από τον στατικό ταξινοµητή για να τους ταιριάξει µε προηγουµένους αποτυχηµένους χαρακτήρες. Όταν ένας χαρακτήρας περάσει τον προσαρµοστικό ταξινοµητή, είναι ασφαλές να θεωρήσουµε ότι έχει ταιριάξει.

Ο στατικός ταξινοµητής χαρακτήρων µπορεί να αναγνωρίσει πλήρεις και σπασµένους χαρακτήρες

**Παράδειγµα λέξης µε ταξινόµηση χαρακτήρων**

#### <span id="page-37-0"></span>**3.2.7 Δεδοµένα Εκπαίδευσης (Training Data)**

Για να βελτιώσουν την ακρίβεια και την επέκταση των δυνατοτητων της, η µηχανή Tesseract έχει σχεδιαστεί για να είναι πλήρως εκπαιδεύσιμη. Αυτό ακριβός χρειάστηκε να γίνει στα πλαίσια αυτής της εργασίας, καθώς πάρα την επεξεργασία εικόνας, σε αριθµούς της µορφής 7-segment (τµηµατικούς) δεν κατέστη δυνατόν από τις υπάρχουσες γλώσσες να αναγνωρίζουν τους χαρακτήρες µε συνεπεία και υψηλό ποσοστό επιτυχίας. Έτσι χρειάστηκε να εκπαιδεύσουµε την δικιά µας γλωσσά (traineddata)

Αρχικά δηµιουργήθηκε ένα .tif αρχείο εικόνας µε τους διαθέσιµους χαρακτήρες για τους οποίους θέλαµε να δηµιουργήσουµε την γλωσσά.

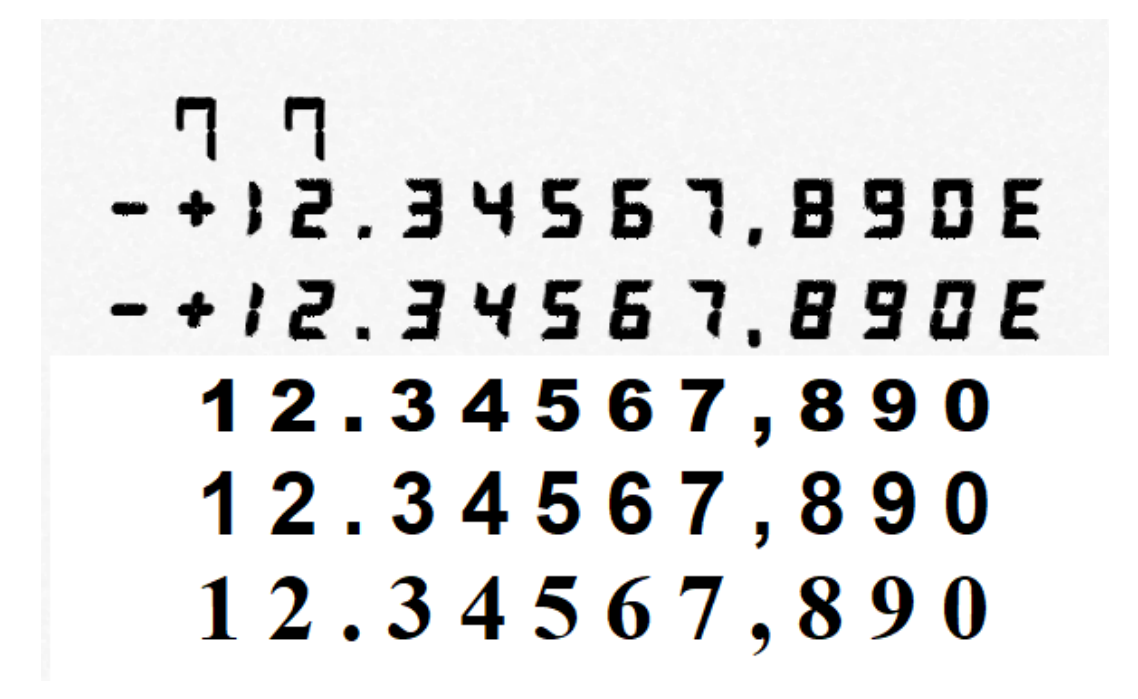

**Χαρακτήρες προς εκπαίδευση**

Στην συνεχεία χρησιµοποιώντας το πρόγραµµα jTessBoxEditor στο οποίο αντιστοιχούµε κάθε χαρακτήρα της προηγούµενης εικόνας µε το αποτέλεσµα που θα παράγει όταν αναγνωρίζεται από τον αλγόριθµο. Έτσι δηµιουργείτε ένα .box αρχείο στο οποίο υπάρχουν οι συντεταγµένες των χαρακτήρων πάνω στην εικόνα και ο χαρακτήρας στον οποίο αντιστοιχεί όταν αναγνωρίζεται από τον αλγόριθµο.

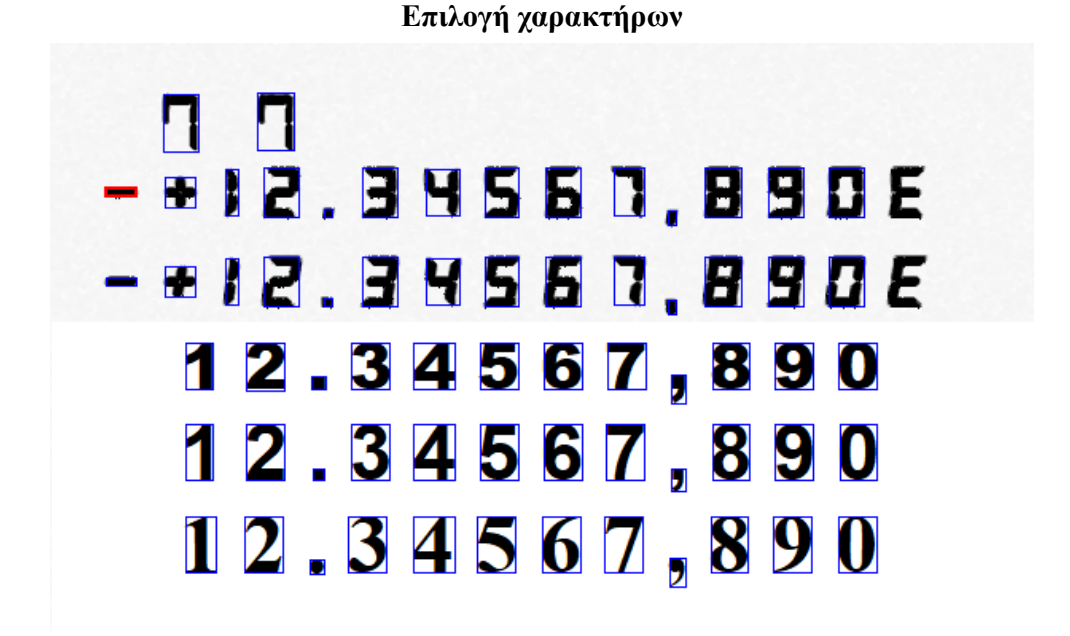

#### **Δεδοµένα .box αρχείου**

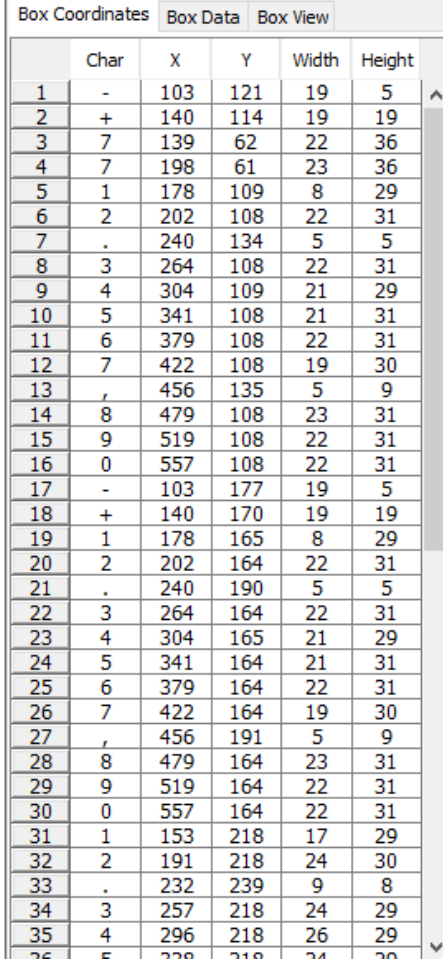

Τέλος για να ενώσουµε την .tif εικόνα και το .box αρχείο και να παράγουµε το .traineddata που είναι η εκπαιδευµένη γλωσσά (λεξικό) που θα εισάγουµε στην µηχανή tesseract για να αναγνωρίζει τους χαρακτηρίστηκες, µπορούµε να το κάνουµε µεσώ γραµµών εντολών από το cmd η να χρησιμοποιήσουμε ένα πρόγραμμα που λέγεται SerakTesseractTrainer στο οποίο επιλέγουµε την εικόνα (το αρχείο .box θα πρέπει να βρίσκεται στον ίδιο φάκελο µε ίδιο όνοµα πχ. 7Seg.tif και 7seg.box) επιλεγουµε train tesseract για να εκπαίδευση τον αλγόριθµο (δηµιουργία tessdata) και αν δεν υπάρχουν errors µε το combine tessdata δηµιουργείτε το .traineddata αρχείο.

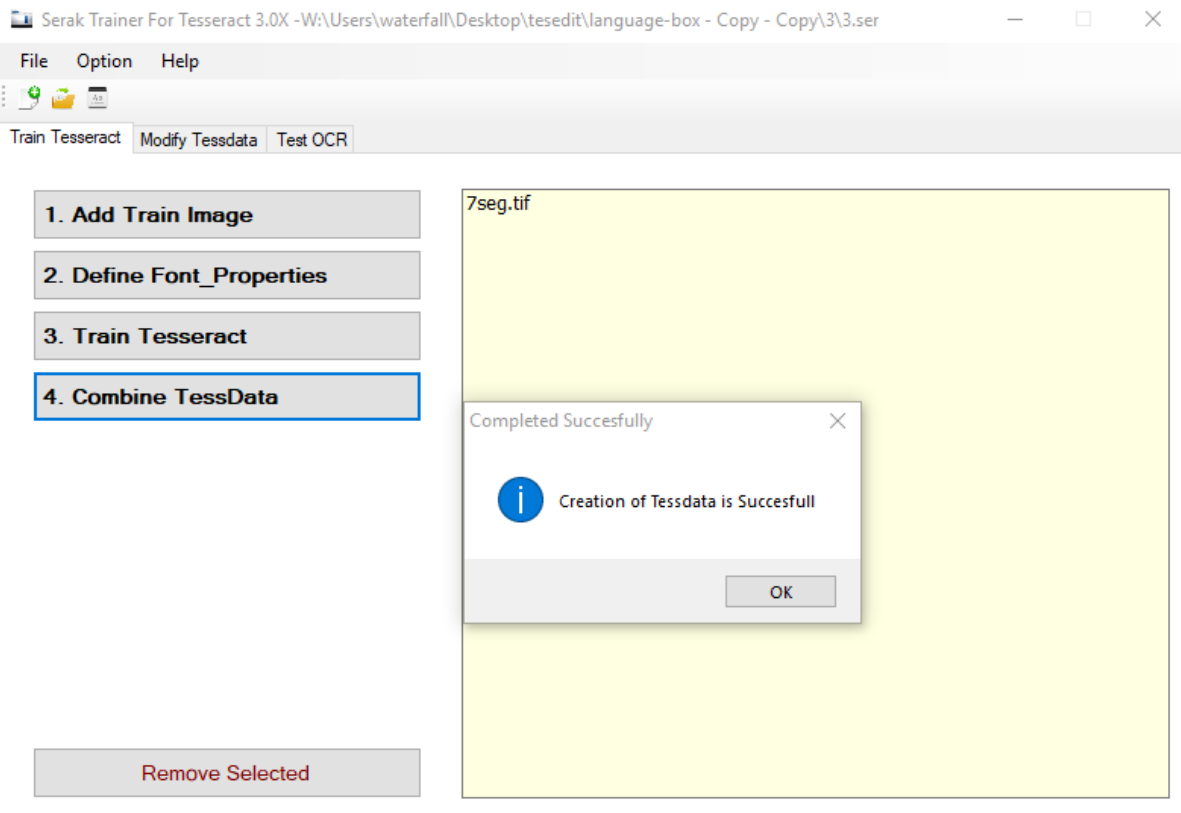

**Ολοκλήρωση εκπαίδευσης γλώσσας** 

Τα αρχεία traineddata πρέπει να αποθηκευτούν στην συσκευή για να διαβαστούν από τον αλγόριθµο, κάτι όπου κάνουµε ήδη πρώτα ελέγξουµε ότι δεν τα έχουµε αποθηκεύσει είδη.

```
if(dir.exists()) {
        String datafilepath1 = datapath+ "/tessdata/7-num.traineddata";
        String datafilepath2 = datapath+ "/tessdata/7-only.traineddata";
        File datafile = new File(datafilepath1);
        File datafile1 = new File(datafilepath2);
        if (!datafile.exists() || !datafile1.exists() ) {
            copyFiles(name: "7-num");
            copyFiles( name: "7-only");
        \mathcal{Y}private void copyFiles(String name) {
    try {
        String filepath = datapath + "/tessdata/"+name+".traineddata";
        AssetManager assetManager = getAssets();
        InputStream instream = assetManager.open( fileName: "tessdata/"+name+".traineddata");
        OutputStream outstream = new FileOutputStream(filepath);
        byte[] buffer = new byte[1024];
        int read;
        while ((read = instream.read(buffer)) != -1) {
            outstream.write(buffer, off: 0, read);
        outstream.flush();
        outstream.close();
        instream.close();
```
#### **Αποθήκευση traineddata αρχείων στην συσκευή**

#### **Εισαγωγή tesseract στο android studio**

Η εισαγωγή της βιβλιοθήκης tesseract στο android studio είναι αρκετά εύκολη αφού το µόνο που χρειάζεται είναι να προσθέσουµε την εντολή

implementation 'com.rmtheis:tess-two:9.0.0'

οπου Tess-two ειναι το ονοµα της εφαρµογης για το Android στο build.grandle αρχείο του project και κανοντας build την εφαρµογή θα κατεβάσει αυτόµατα και θα εγκαταστήσει την βιβλιοθήκη.

# <span id="page-41-0"></span>**Κεφάλαιο 4**

#### <span id="page-41-1"></span>**4.1 Εντοπισµός οθόνης**

Καθώς η ανίχνευση κείµενου σε φωτογραφίες είναι αρκετά δυσκολότερη σε σχέση µε τις σκαναρισµένες σελίδες καθώς υπάρχουν αρκετά περισσότερες µεταβλητές όπως η απόσταση από το αντικείµενο, η γωνιά λήψης κ.ά. Θα πρέπει να αποµονώσουµε την οθόνη της εκάστοτε συσκευής µε αποτέλεσµα να µειωθεί σηµαντικά ο θόρυβος άλλα και να βεβαιωθούµε ότι θα υπάρχει η ίδια περιοχή ενδιαφέροντος για κάθε συσκευή ανεξάρτητα από την απόσταση στην οποία θα τραβηχτεί η φωτογραφία, κάτι που είναι απαραίτητο για να δουλέψει ο αλγόριθµος µηχανικής εκµάθησης όπως θα αναφερθούµε και στην συνεχεία !

# <span id="page-41-2"></span>**4.2 Αλγόριθµος αποµόνωσης οθόνης**

Πιο συγκεκριµένα ο αλγόριθµος για την αποµόνωση της οθόνης από την εικόνα είναι ο ακόλουθος:

• Αρχικά μετατρέπουμε την εικόνα από bitmap σε mat, δηλαδή πίνακες που περιέχουν τα εικονοστοιχεία της εικόνας, µέσω της συνάρτηση :

Utils.bitmapToMat(original, src);

όπου original είναι η bitmap εικόνα που εισάγουµε και src ο πίνακας mat που θα επιστραφεί !

• Μετατρέπουµε την εικόνα σε αποχρώσεις του γκρι διαγράφοντας έτσι την περιττή πληροφορία χρησιµοποιώντας την συνάρτηση :

Imgproc.cvtColor(src, src, Imgproc.COLOR\_RGBA2GRAY);

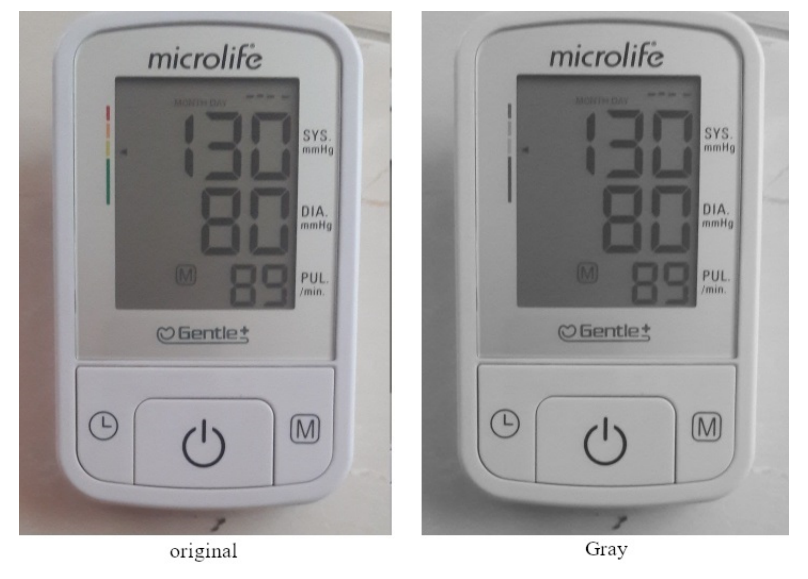

**Χρήση εντολής cvtColor** 

• Μειώνουµε την ευκρίνεια εφαρµόζοντας το φίλτρο Gauss µε σκοπό να µειωθεί ο περιττός θόρυβος µεσώ της συνάρτησης: Gauss I

mgproc.GaussianBlur(src, src, new Size(5, 5), 0);

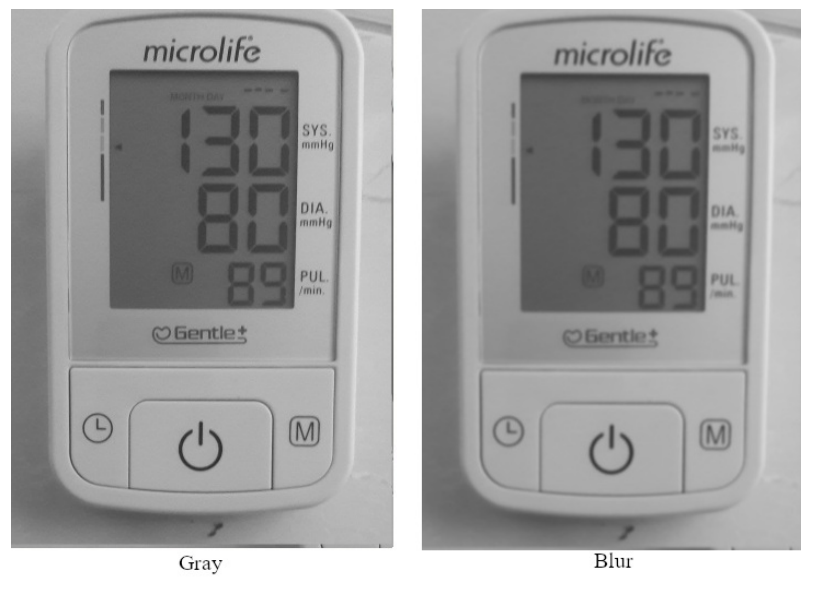

**Χρήση εντολής GaussianBlur** 

• Για να προσδιορίσουµε το περίγραµµα της οθόνης πρέπει να εντοπίσουµε τα άκρα του τα οποία χαρακτηρίζονται από µια απότοµη αλλαγή στην διαβάθµιση της φωτεινότητα. Αυτό επιτυγχάνεται χρησιµοποιώντας την µέθοδο canny η οποία αναγνωρίζει τα εικονοστοιχεία ακµών της εικόνας Imgproc.Canny(src, src, 30, 200);

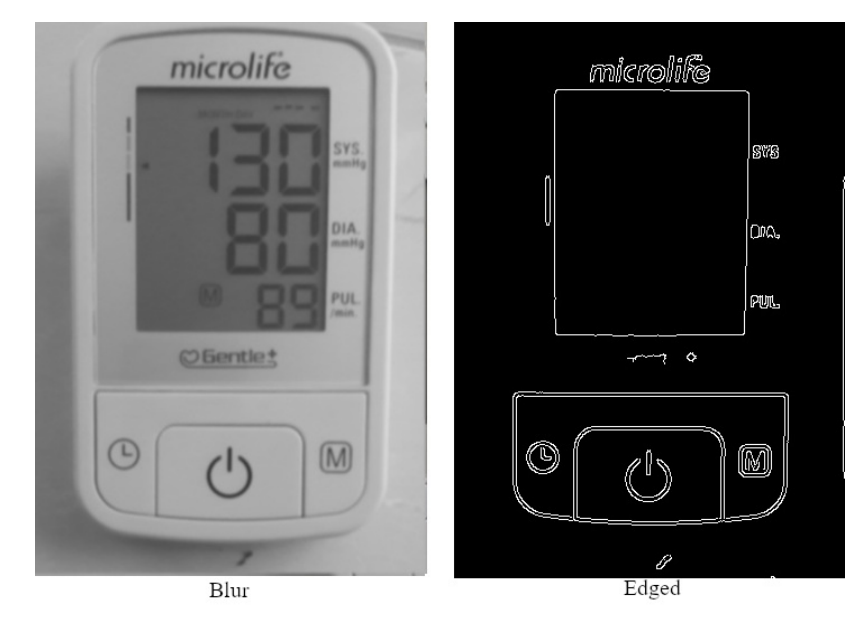

**Χρήση εντολής Canny** 

• Το επόµενο βήµα είναι η πραγµατική ανίχνευση των περιγραµµάτων των αντικειµένων στην εικόνα. Για να γίνει αυτό, θα χρησιµοποιήσουµε τη συνάρτηση cv2.findContours: Imgproc.findContours(src, contours, hierarchy, Imgproc.RETR\_LIST, Imgproc.CHAIN\_APPROX\_SIMPLE);

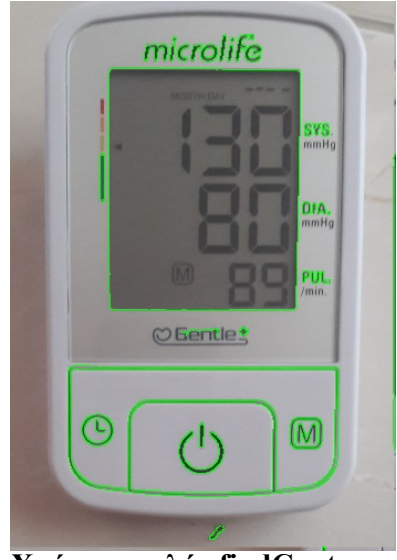

**Χρήση εντολής findContours** 

• Η οθόνη είναι ένα ορθογώνιο με τέσσερις κορυφές, έτσι αν ελέγξουμε τα περιγράμματα και βρούµε τέσσερις κορυφές σηµαίνει ότι είναι η οθόνη ! Για καθέναν από τους βρόχους, υπολογίζουµε την περίµετρο χρησιµοποιώντας cv2.arcLength και, στη συνέχεια, προσεγγίζουµε (οµαλά) τον βρόχο χρησιµοποιώντας cv2.approxPolyDP. Όπως φαίνεται και στην εικόνα το ορθογώνιο µπορεί να µην είναι τέλειο για αυτό και το προσεγγίζουµε οµαλά. Ελέγχουµε αν το περίγραµµα έχει τέσσερις κορυφές και αν ναι αποµονώνουµε αυτό το µέρος της εικόνα. Τέλος για να µειώσουµε την επιρροή που θα έχει η γωνιά λήψης στο τελικο αποτελεσµα (για παραδειγµα στην εικονα η πανω πλευρα της οθονης ειναι µεγαλητερη απο την κατω ενω στην πραγµατικοτιτα ειναι ιδιες) , χρησιµοποιουµε την συναρτιση: mgproc.getPerspectiveTransform(src1, dst).

Η οθόνη που παίρνουµε ως αποτέλεσµα είναι αυτή:

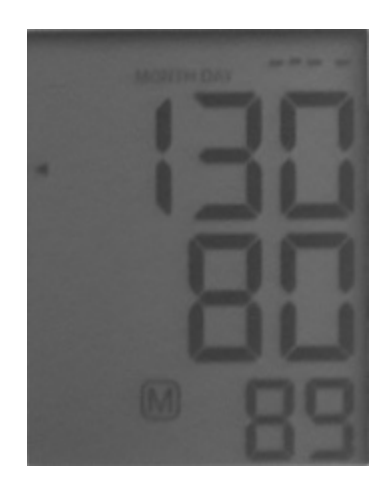

**Τελική οθόνη µετά την επεξεργασία**

Ενώ ο κώδικας είναι αυτός:

```
for (int c = 0; c < contours.size(); c++) {
   MatOfPoint2f approxCurve = new MatOfPoint2f();
   MatOfPoint2f contour2f = new MatOfPoint2f (contours.get(c).toArray());
    double approxDistance = Imgproc.arcLength(contour2f, true) * 0.02;
    Imgproc.approxPolyDP(contour2f, approxCurve, approxDistance, true);
    if (approxCurve.toArray().length == 4) {
       MatOfPoint points = new MatOfPoint (approxCurve.toArray());
        // Get bounding rect of contour
       List<MatOfPoint> contourTemp = new ArrayList <> ();
        contourTemp.add(points);
        Rect rect = Imqproc.boundingRect(points);
        Mat destImage = new Mat (rect.height, rect.width, src.type ());
        Mat srcl = new MatOfPoint2f (new Point (points.toList().get(0).x, points.toList().get(0).y),
               new Point(points.toList().get(3).x, points.toList().get(3).y), new Point(points?
                %.toList().get(2).x, points.toList().get(2).y), new Point(points.toList().get(1).x,
                points.toList().get(1).y));
       Mat dst = new MatOfPoint2f (new Point (0, 0), new Point (destImage.width(), 0), new
        Point (destImage.width(), destImage.height()), new Point(0, destImage.height()));
       Mat transform = Imgproc.getPerspectiveTransform(srcl, dst);
        Imgproc.warpPerspective(src2, src, transform, destImage.size());
        break;
    J.
\mathbf{1}
```
#### **Κώδικας εύρεσης οθόνης**

• Τέλος µετατρέπουµε την εικόνα από mat σε bitmap και την παρουσιάζουµε στον χρήστη.

```
original = Bitmap.createBitmap(src.cols(), src.rows(), Bitmap.Config.ARGB_8888);
Utils.matToBitmap(src, original);
```
#### **Ανάθεση νέας επεξεργασµένης εικόνας ως κύρια**

### <span id="page-45-0"></span>**4.3 Επεξεργασία αριθµών οθόνης**

Αφού έχουµε εντοπίσει την οθόνη συνεχεία έχει η κατάλληλη επεξεργασία της έτσι ώστε να διασφαλίσουµε ότι ο αλγόριθµος αναγνώρισης θα είναι ακριβής, η επεξεργασία αυτή βοηθάει ιδιαίτερα τον αλγόριθµο αφού έχει παρατηρηθεί ότι παράγει καλύτερα αποτελέσµατα όταν χρησιµοποιούνται συγκεκριµένα φίλτρα (όπως για παράδειγµα µαύρα νούµερα σε λευκό φόντο από ότι το αντίθετο). Στην συγκεκριµένη εφαρµογή ωστόσο κρίνεται απαραιτητη καθώς πολλά ιατρικά µηχανήµατα χρησιµοποιούν στις οθόνες τους αριθµούς της µορφής 7-segment (τµηµατικούς).

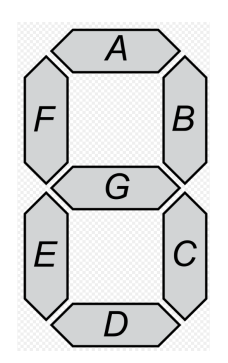

**Παράδειγµα 7-seg αριθµού**

Οι αλγόριθµοι αναγνώρισης θεωρούν ότι οι χαρακτήρες είναι ενιαίοι µε αποτέλεσµα όταν καλούνται να αναγνωρίσουν έναν τµηµατικό χαρακτήρα να θεωρούν ότι είναι διάφοροι µικρότεροι χαρακτήρες, για αυτό µέσο συναρτήσεων θα καλύψουµε τα καινά των 7-seg χαρακτήρων

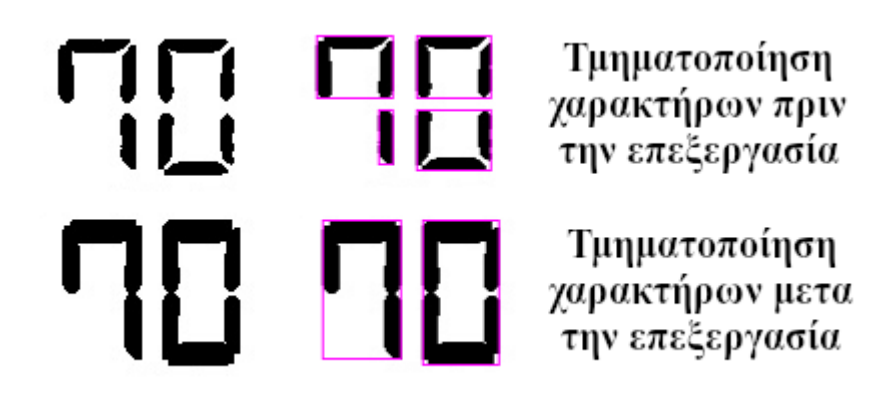

**Διαφορά αναγνώρισης αριθµών από τον αλγόριθµο** 

#### <span id="page-46-0"></span>**4.3.1 Αλγόριθµος επεξεργασία αριθµών οθόνης**

Όπως και στον αλγόριθµος αποµόνωσης οθόνης µετατρέπουµε την εικόνα σε αποχρώσεις του γκρι και µειώνουµε την ευκρινών χρησιµοποιώντας τις συναρτήσεις:

Imgproc.cvtColor(src, src, Imgproc.COLOR\_RGBA2GRAY); και Gauss Imgproc.GaussianBlur(src, src, new Size(5, 5), 0);

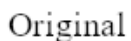

Gray

Blur

**Επεξεργασία εικόνας οθόνης (COLOR\_RGBA2GRAY & GaussianBlur)** 

Στην συνεχεία µετατρέπουµε την εικόνα σε δυαδική, που έχει µόνο µαύρα και άσπρα pixel χρησιµοποιώντας την συνάρτηση:

Imgproc.adaptiveThreshold(src, src, 255, Imgproc.ADAPTIVE\_THRESH\_GAUSSIAN\_C, Imgproc.THRESH\_BINARY, 37, 9);

(όπου blocksize = 37 και c = 9 βρέθηκαν να δίνουν το βέλτιστο αποτέλεσμα)

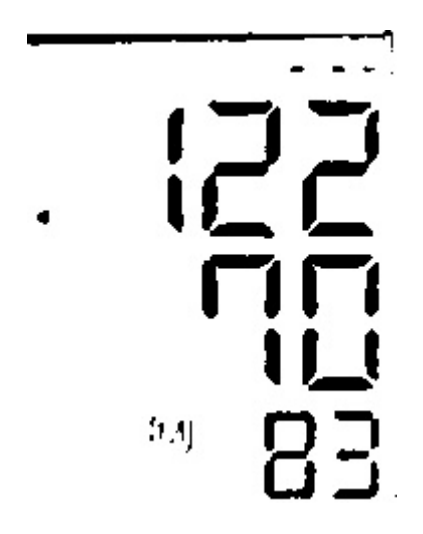

**Χρήση εντολής adaptiveThreshold** 

Στην συνέχεια θα προσπαθήσουµε να ενώσουµε τα καινά µεταξύ των χαρακτήρων χρησιµοποιώντας την συνάρτηση erode(διαβρώσει). Το όνοµα της συνάρτησης µπορεί να παραπέµπει στο αντίθετο από αυτό που προσπαθούµε να πετύχουµε, άλλα ο αλγόριθµος αυτός επεξεργάζεται συνήθως το λευκό κοµµάτι της εικόνας, όποτε στην περίπτωση µας θα "διαβρώσει" το λευκό φόντο, µε αποτέλεσµα να νούµερα να φαίνονται µεγαλύτερα ! Imgproc.erode(src, dst, kernel, new Point(-1, -1), 2);

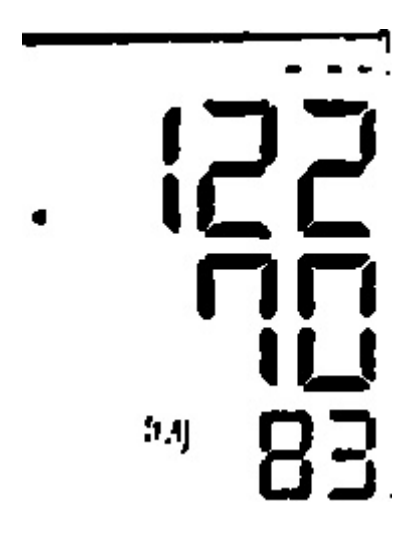

**Χρήση εντολής erode** 

Οι δυο επόµενες συναρτήσεις που θα χρησιµοποιήσουµε, θα πρέπει να επηρεάσουν τα νούµερα στην εικόνα, θα ανατρέψουµε τα χρώµατα καθώς όπως αναφέραµε οι αλγοριµοι επεξεργάζονται το λευκό κοµµάτι. Η συνάρτηση για να το κάνουµε αυτό είναι Core.bitwise\_not(src, dst);

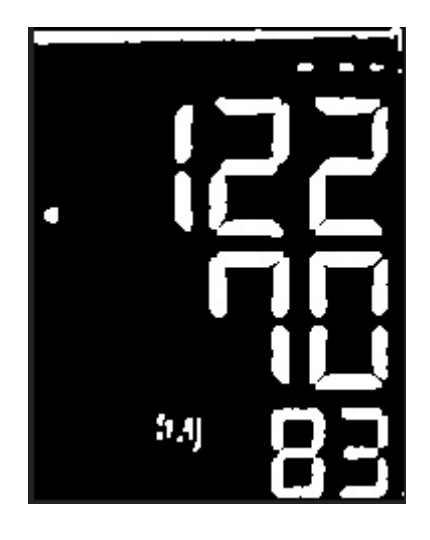

**Χρήση εντολής bitwise\_not** 

Εφαρµόζουµε στην εικόνα µορφολογικό µετασχηµατισµό τύπου open, όπου είναι ένας τρόπος διάβρωσης (erode) που ακολουθείται από διαστολή (dilate). Είναι χρήσιµο στην εξάλειψη του θορύβου.

Mat kernel $1 = Mat.ones(3, 3, CvType.CV_8U);$ Imgproc.morphologyEx(src, dst, Imgproc.MORPH\_OPEN, kernel1);

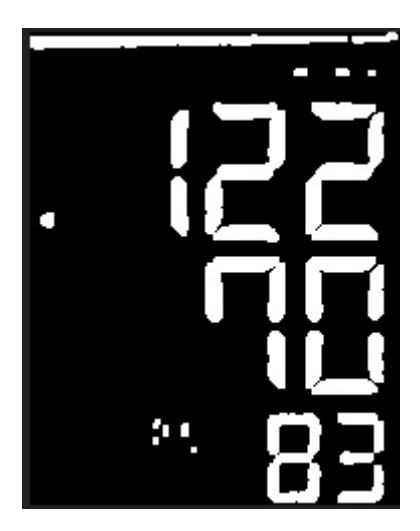

**Χρήση εντολής morphologyEx** 

Έχοντας πλέον µια "καθαρή" από θόρυβο εικόνα εφαρµόζουµε διαστολή (dilate) όπου θα διαστέλλει τα λευκά σηµεία της εικόνας (νούµερα) µε αποτέλεσµα να εξαλείφουν τα καινά . Mat kernel $2 = Mat.ones(5, 1, CVType.CV 8U);$ 

Imgproc.dilate(src, dst, kernel2, new Point(-1, -1), 1);

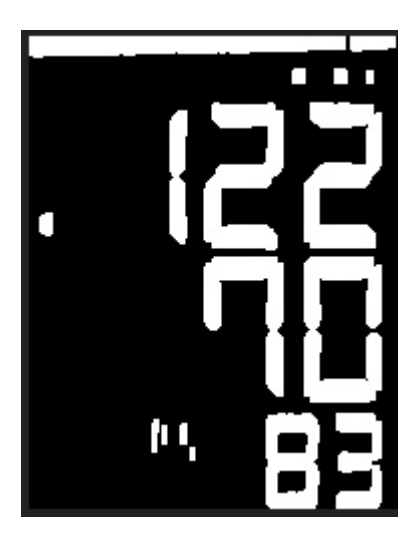

**Χρήση εντολής dilate** 

Ο αλγόριθµος αναγνώρισης χαρακτήρων σε αντίθεση µε αυτόν της επεξεργασίας εικόνας θεωρεί πως οι χαρακτήρες στην εικόνα είναι µαύρου χρώµατος πάνω σε πιο ανοιχτό φόντο για αυτό και θα ανατρέψουµε για ακόµα µια φορά τα χρώµατα της εικόνας.

Core.bitwise\_not(src, dst);

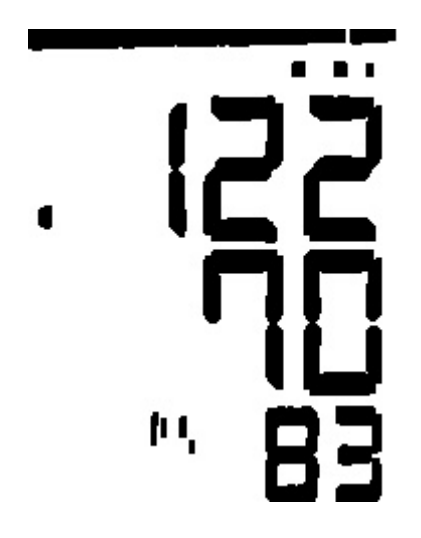

**Χρήση εντολής bitwise\_not** 

Τέλος θα προσθέσουµε ένα λευκό καινό στα όρια της οθόνης έτσι ώστε να διευκολύνουµε τον αλγόριθµο αναγνώρισης στην περίπτωση που τα νούµερα εκτείνονται µέχρι τα όρια της εικόνας.

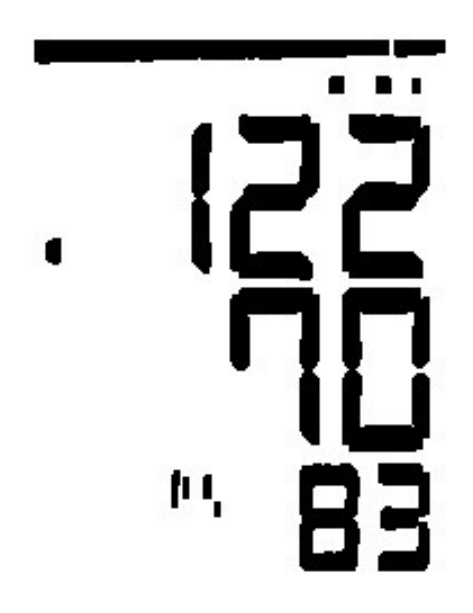

**Τελική εικόνα προς αναγνώριση** 

#### <span id="page-50-0"></span>**4.3.2 Αναγνώριση κείµενου**

Το τελευταίο βήµα για την ολοκλήρωση της εφαρµογής είναι η αναγνώριση του κειµένου από την επεξεργασµένη εικόνα µε την χρήση του µηχανισµού Tesseract. Για να επιτευχθεί το καλύτερο αποτέλεσµα χρησιµοποιείτε διαφορετικό traineddata αναλόγως µε το αν οι αριθµοί είναι της µορφής 7-seg η όχι (traineddata είναι τo γλωσσικό µοντέλο σύµφωνα µε το οποίο αναγνωρίζεται το κείµενο). Ο χρήστης ορίζει στην εικόνα σε ποιο σηµείο βρίσκεται η κάθε τιµή αναλόγως µε το όργανο το οποίο χρησιµοποιεί.

 $mTess = new TessBaseAPI()$  $datapath = getFilesDir() + "tesserator/";$ checkFile(new File( pathname: datapath + "tessdata/")); mTess.setPageSegMode(TessBaseAPI.PageSegMode.PSM\_SINGLE\_BLOCK); mTess.init(datapath, language: "7-num");

#### **Κώδικας αναγνώρισης κειµένου**

 Όπως φαίνεται στον κώδικα καθορίζεται η τοποθεσία του γλωσσικού µοντέλου, καθορίζεται το PageSegMode (αντιπροσωπεύει τους πιθανούς τρόπους ανάλυσης της διάταξης της σελίδας.) σε PSM\_SINGLE\_BLOCK και τέλος ενεργοποιείτε µηχανή αναγνώρισης µε τις παραπάνω µεταβλητές .

Στην συνεχεία αφού κάνει την αναγνώριση των τιµών έχει την δυνατότητα να προσθέσει σχόλια και να αποθηκεύσει τις µετρήσεις για µελλοντική στον online ηλεκτρονικό του φάκελο οποί υπάρχει το ιστορικό του .

#### <span id="page-50-1"></span>**4.3.3 Αλγόριθµος αυτόµατης αναγνώρισης**

Ο χρήστης αφού αναγνωρίσει την συσκευή που θέλει έχει την δυνατότητα να αποθηκεύσει το µοντέλο της συσκευής. Στην ουσία αποθηκεύονται οι συντεταγµένες οπού βρίσκεται η κάθε µέτρηση πάνω στην εικόνα , έτσι ώστε την επόµενη φορά που θα χρειαστεί να αναγνώριση το ίδιο µοντέλο ο αλγόριθµος να βρει αυτόµατα την τοποθεσία των µετρήσεων πάνω στην εικόνα και να κάνει την αναγνώριση! Κάθε φορά που ο χρήστης ανοίγει την εφαρµογή ανανεώνεται αυτόµατα η λίστα µε τα αποθηκευµένα µοντέλα.

# <span id="page-51-0"></span>**Κεφάλαιο 6**

#### <span id="page-51-1"></span>**6.1 Σχεδιασµός βάσης δεδοµένων**

#### **Σχεδιασµός βάσης δεδοµένων**

Για τις ανάγκες του project χρειάστηκε να δηµιουργήσουµε µια βάση δεδοµένων η οποία ονοµάστηκε OCR και αποτελείτε από 3 πίνακες, και χρησιµοποιείτε για την αποθήκευση όλων των δεδοµένων της εφαρµογης. Οι 3 πινάκες από τούς οποίους αποτελείτε είναι:

**Account**: Περιλαµβάνει τα δεδοµένα για κάθε λογαριασµό. Ποιο συγκεκριµένα το email, password (κρυπτογραφηµένο), όνοµα, προαιρετικά το token άµα έχει ζητήσει για την επαναφορά κωδικού και το id του λογαριασµό το οποίο χρησιµοποιείτε και σαν primary key.

| #              | <b>Name</b>               |         | <b>Type Collation</b>      |                |      | Attributes Null Default Comments Extra |                   |                                                                 | <b>Action</b>                                                |                       |                                  |
|----------------|---------------------------|---------|----------------------------|----------------|------|----------------------------------------|-------------------|-----------------------------------------------------------------|--------------------------------------------------------------|-----------------------|----------------------------------|
|                | $\mathsf{id} \mathscr{L}$ | int(11) |                            | No.            | None |                                        |                   | AUTO INCREMENT Change $\bigcirc$ Drop $\blacktriangledown$ More |                                                              |                       |                                  |
| $\Box$ 2       | email                     | text    | latin1 swedish ci          | N <sub>o</sub> |      |                                        |                   |                                                                 | $\oslash$ Change $\odot$ Drop $\triangledown$ More           |                       |                                  |
| - 3            | <b>password</b> text      |         | latin1 swedish ci          | No.            |      |                                        |                   |                                                                 | $\oslash$ Change $\oslash$ Drop $\triangledown$ More         |                       |                                  |
| $\overline{4}$ | Name                      | text    | latin1 swedish ci          | <b>No</b>      |      |                                        |                   |                                                                 | $\oslash$ Change $\odot$ Drop $\triangledown$ More           |                       |                                  |
| 5              | token                     | text    | latin1 swedish ci          | <b>No</b>      |      |                                        |                   |                                                                 | $\triangle$ Change $\bigcirc$ Drop $\blacktriangledown$ More |                       |                                  |
|                | Check all                 |         | With selected: Fig. Browse | Change         |      | O Drop                                 | $\bullet$ Primary | <b>Unique</b>                                                   | $\blacksquare$ Index                                         | $\mathbf{F}$ Fulltext | $\overline{\mathbf{T}}$ Fulltext |

**Δοµή πίνακα Account** 

**Data**: Περιλαμβάνει τις μετρήσεις που έχει αποθηκεύσει ο χρήστης και ποιο συγκεκριμένα το id της µέτρησης (primary key), το email που αντιστοιχεί την µέτρηση µε τον χρήστη, την ηµεροµηνία, τα σχόλια, τις τιµές (αναλόγως µε τι είδους µέτρηση είναι) και το είδος της µέτρησης σαν τίτλο (blood pressure, oximeter, glucose meter).

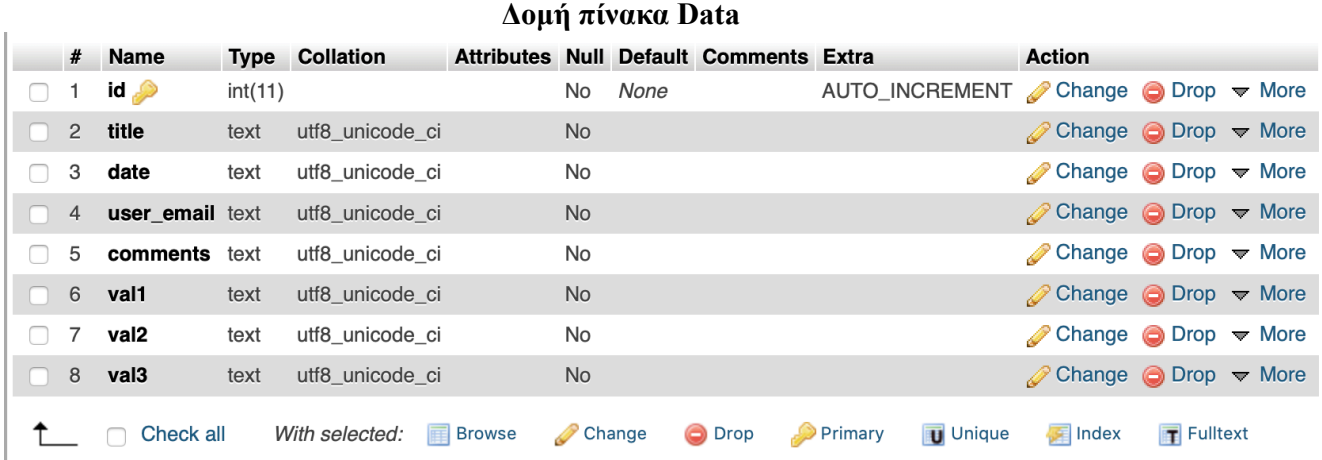

**Coordinates**: Περιλαµβάνει όλα τα µοντέλα που έχουν αποθηκευτεί και χρησιµοποιούνται για την λειτουργία του αλγορίθµου µηχανικής εκµάθησης. Ποιο συγκεκριµένα το id του µοντέλου (primary key), το όνοµα του µοντέλου, ο τύπος του και οι συντεταγµένες των σηµείων των τιµών πάνω στην οθόνη.

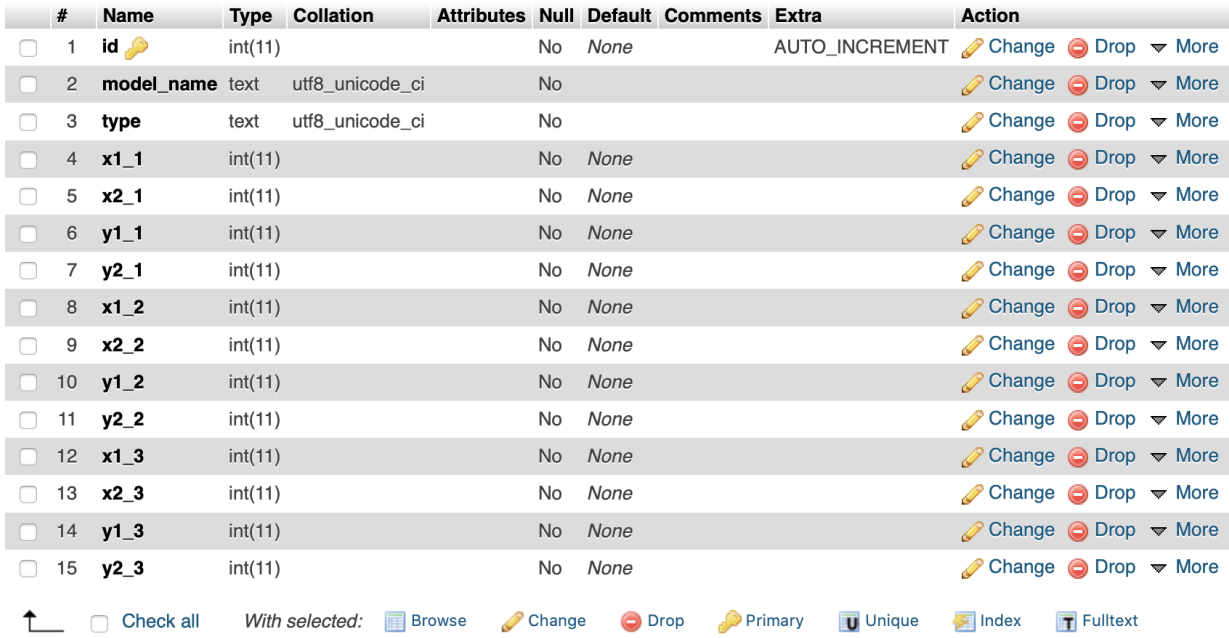

#### **Δοµή πίνακα Coordinates**

#### **Αποστολή δεδοµένων από την εφαρµογή**

Η αποθήκευση των δεδοµένων από την εφαρµογή γίνονται απευθείας στην βάση δεδοµένων στον server, έτσι ώστε να µην υπάρχει ο κίνδυνος να χαθούν οι µετρήσεις άµα υπάρξει κάποιο πρόβληµα και τερµατιστεί απροσδόκητα η εφαρµογή (crash), και για να µην υπάρχει ένα επιπλέον βήµα, η αποθήκευση στην συσκευή, κάτι που θα αύξανε τον χρόνο που θα χρειαζόταν η κάθε µέτρηση και την πολυπλοκότητα της εφαρµογη προς τον χρήστη.

Επίσης επειδή η εφαρµογή είναι είδη απαιτητική ως προς τους πόρους της συσκευής (επεξεργασία εικόνων, οπτική αναγνώριση, αποθηκευτικός χώρος για τις βιβλιοθήκες), και κύριος στόχος µας είναι να δουλεύει σε όσες περισσότερες συσκευές γίνεται για αυτό επιλέχτηκε να µην δηµιουργείτε βάση δεδοµένων στο κινητό αλλά να αποθηκεύονται τα δεδοµένα προσωρινά στις µεταβλητές µέχρι να αποθηκευτούν στον µειώνοντας έτσι τις απαιτήσεις της εφαρµογής (επεξεργαστική ισχύ, χώρος αποθήκευσης).

Έτσι ο χρήστης για να αποθηκεύσει κάποια µέτρηση, το µόνο που έχει να κάνει είναι µόλις ολοκληρωθεί η µέτρηση να επιλέξει αποθήκευση και η εφαρµογή στέλνοντας ένα post request στον server µε τις αναγνωρισµένες τιµές, τις οποίες αποθηκεύει στον λογαριασµό του.

# <span id="page-53-0"></span>**6.2 Λειτουργίες της εφαρµογής**

**activity\_login:** Η αρχική οθόνη της εφαρµογής η οποία επιτρέπει στον χρήστη να συνδεθεί χρησιµοποιώντας τα στοιχειά του, να επαναφέρει τον κωδικό του η να δηµιουργήσει νέο λογαριασµό !

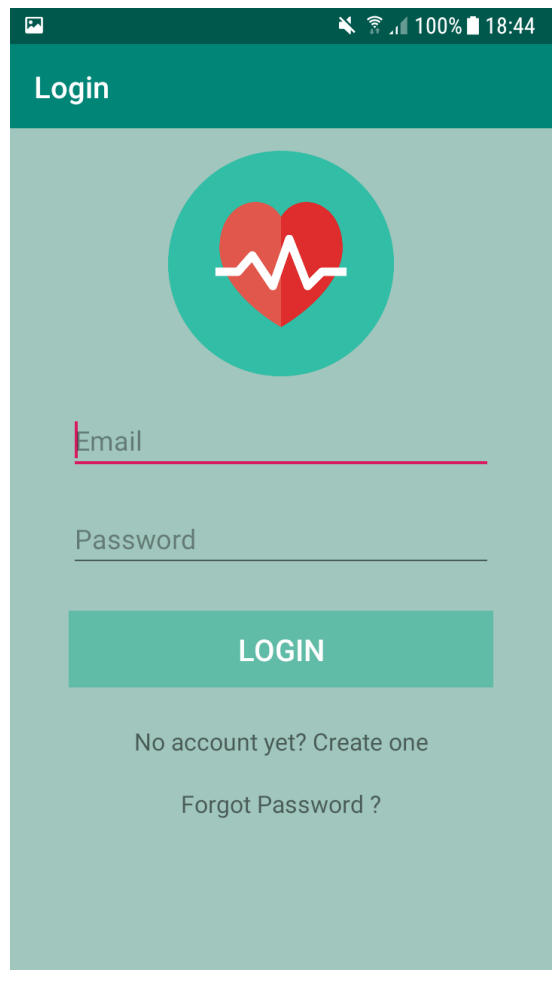

**Οθόνη login** 

**activity\_register:** Σε αυτή την οθόνη ο χρήστης µπορεί να δηµιουργήσει έναν νέο λογαριασµό για να συνδεθεί στην εφαρµογή (το πεδίο email υπάρχει έτσι ώστε να µπορεί να επαναφέρει τον κωδικό του αν χρειαστεί)

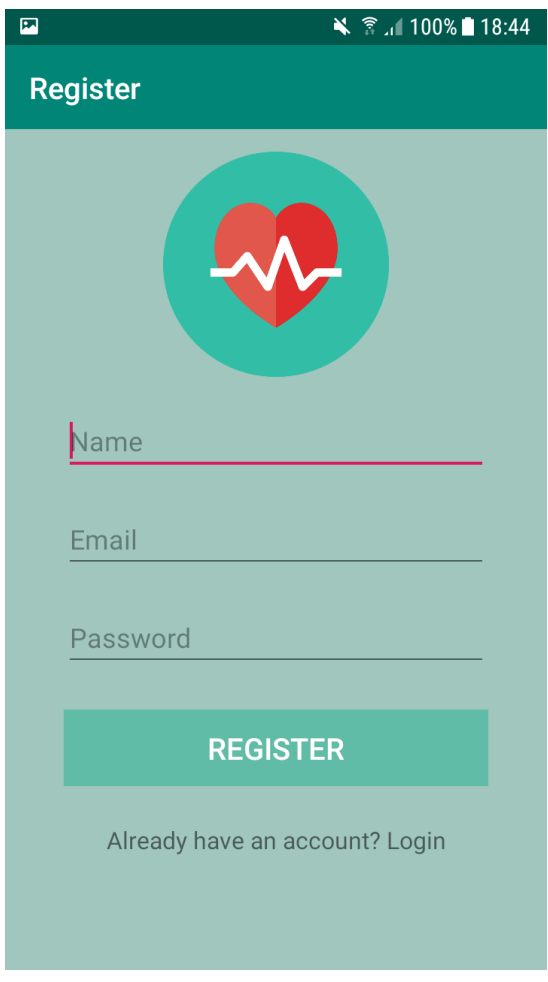

**Οθόνη Register** 

**forgot\_pass:** Ο χρήστης έχει την δυνατότητα να στείλει έναν µοναδικό κωδικό (token) στο email του. Στην συνεχεία εισάγοντας το email του και το token µπορεί να αλλάξει τον κωδικό του.

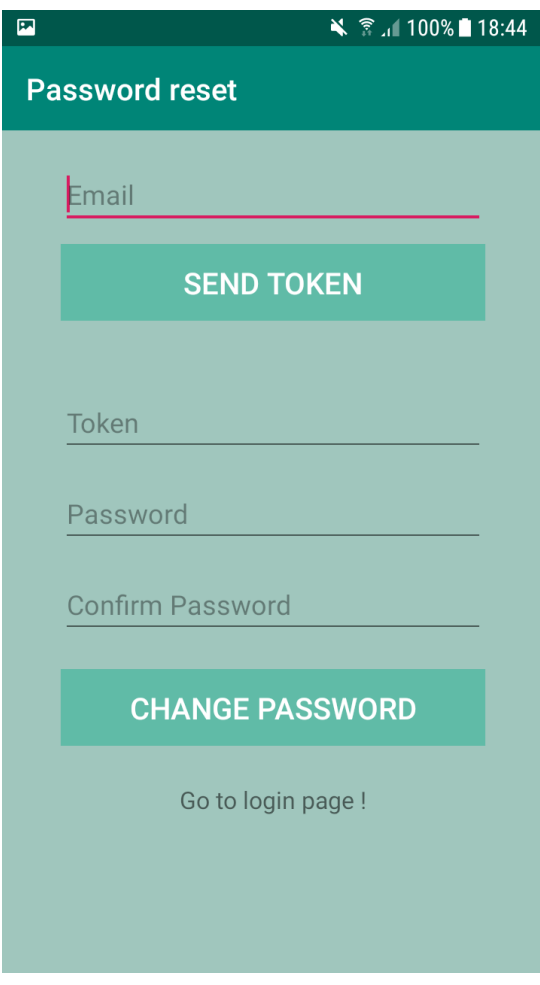

**Οθόνη reset password** 

**activity\_menu:** Είναι η κεντρική οθόνη της εφαρµογής, ο χρήστης έχει την δυνατότητα να εισάγει µια νέα µέτρηση, να δει το ιστορικό του ή να αποσυνδεθεί από τον λογαριασµό του.

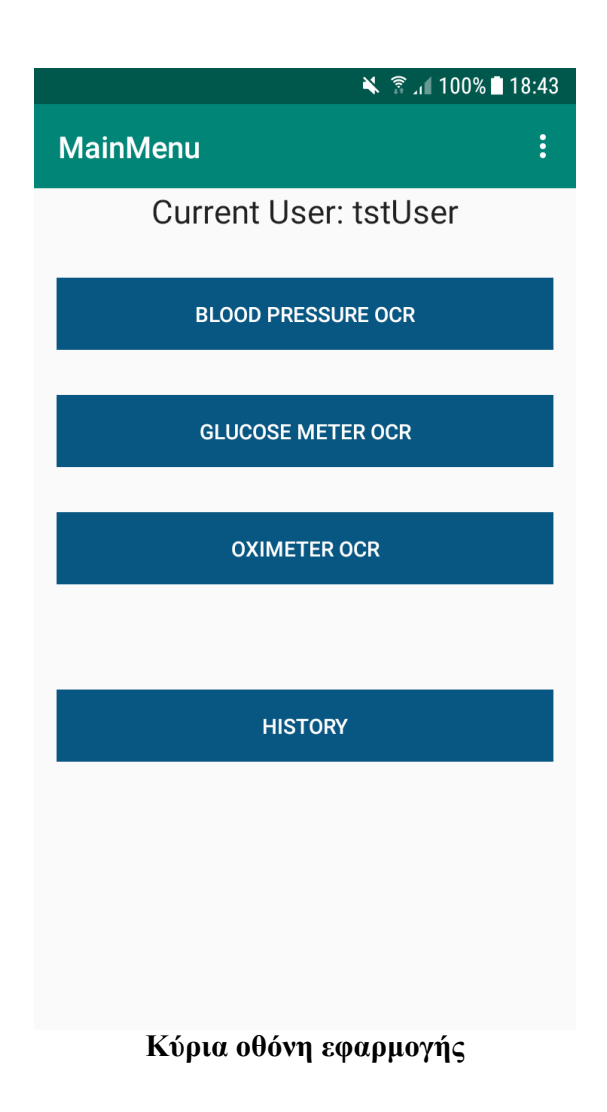

activity select image: Στην περίπτωση που επιλέξει να εισάγει μια νέα μέτρηση µεταβαίνει στην οθόνη επιλογής εικόνας. Εδώ ο χρήστης πατώντας το "select image" έχει την δυνατότητα να εισάγει µια νέα εικόνα είτε από την συσκευη ή κάνοντας λήψη από την κάµερα. Στην συνεχεία η εφαρµογή αποµονώνει αυτόµατα την οθόνη και δίνεται η δυνατότητα να απαλειφθούν όλες οι επεξεργασίες που έγιναν στην εικόνα άλλα και η επιλογή "seven segment convert" η οποία μετατρέπει τα τμηματικά νούμερα (7-segment) σε πιο ευανάγνωστα. Όταν τελειώσει µε την επεξεργασία µπορεί να πατήσει next και να µεταφερθεί στην επόµενη οθόνη, όπου θα γίνει η οπτική αναγνώριση.

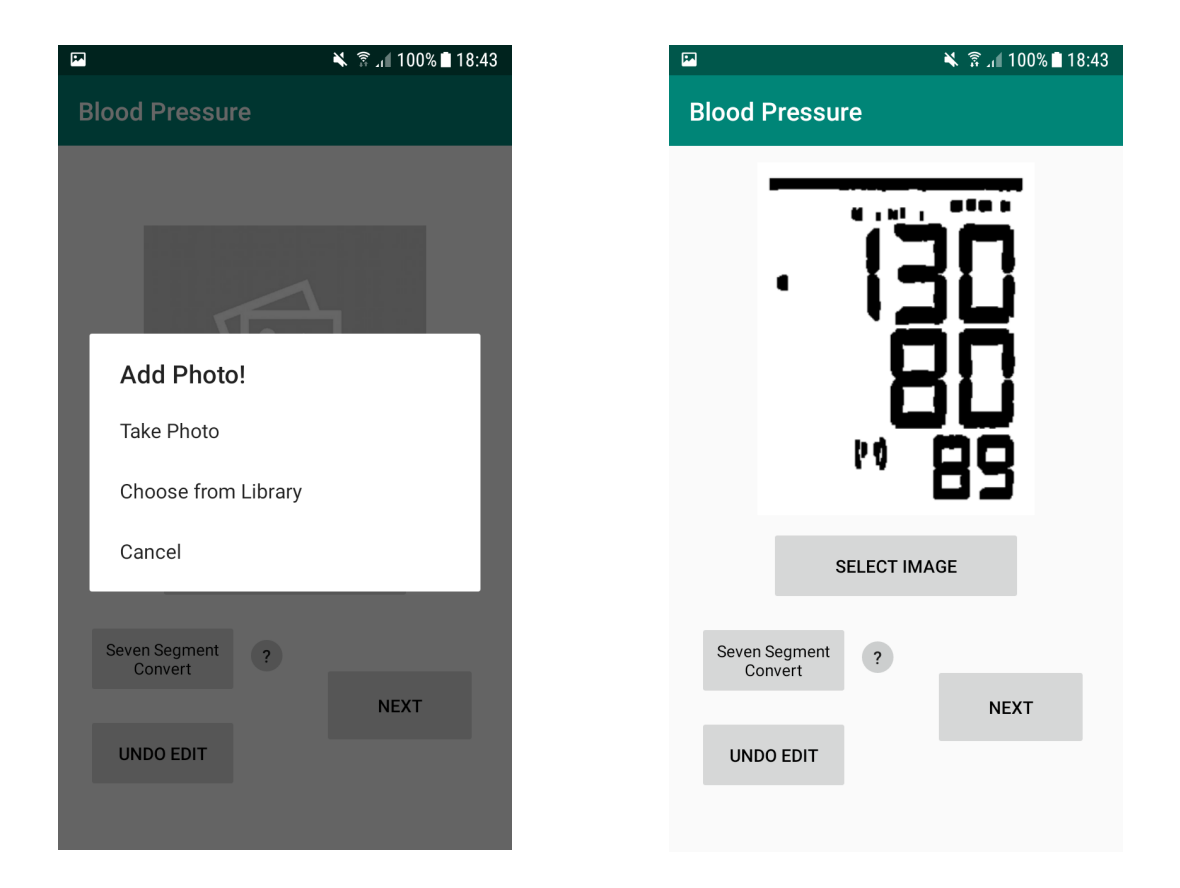

**Οθόνη επιλογής και επεξεργασίας εικόνας** 

**activity\_ocr**: Στην οθόνη αυτή η εφαρµογή αναγνωρίζει τις τιµές από την ιατρική συσκευή. Στην περίπτωση που το µοντέλο υπάρχει στην βάση δεδοµένων εντοπίζεται αυτόµατα σε ποια σηµεία βρίσκονται οι µετρήσεις ενώ διαφορετικά ο χρήστης µπορεί να υποδείξει και να αποθηκεύσει το µοντέλο στην βάση δεδοµένων. Επίσης µπορεί να καταχωρίσει σχόλια και να τα αποθηκεύσει στο online ιστορικό του µαζί µε τις µετρήσεις.

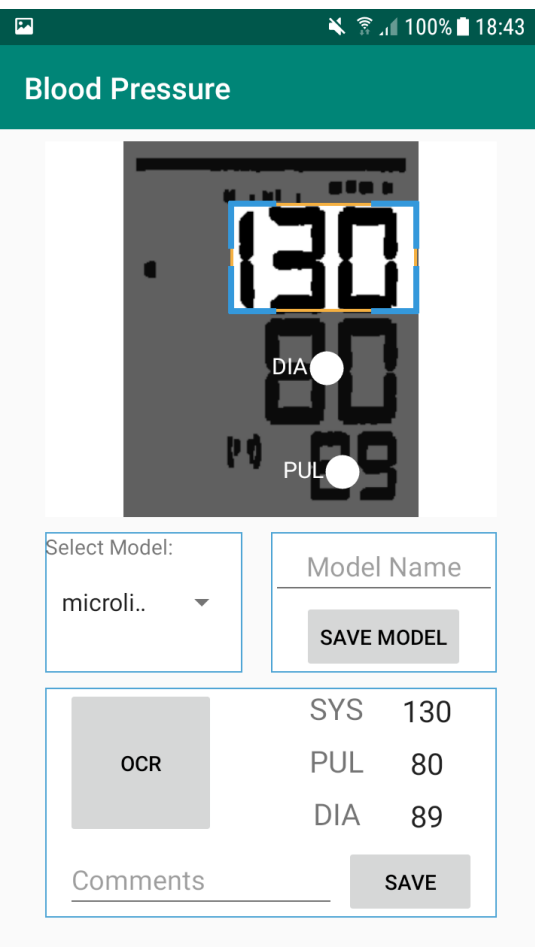

**Οθόνη OCR** 

**activity\_history:** Ο χρήστης µπορεί να δει το ιστορικό των µετρήσεων,οι τιµές σε κάθε µέτρηση, η ηµεροµηνία και ώρα που αποθηκεύτηκαν.

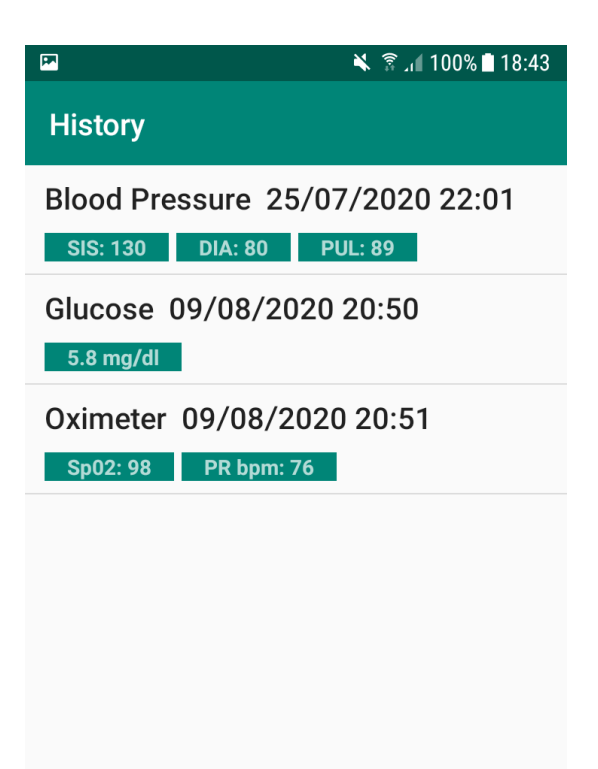

**Οθόνη ιστορίας µετρήσεων**

**activity\_history\_item:** Επιλέγοντας µια µέτρηση εισέρχεται σε αυτήν την οθόνη, όπου εκτός από το είδος της µέτρησης, τις τιµές και την ηµεροµηνία έχει πρόσβαση και στα σχόλια τα οποία είχε αποθηκεύσει κατά την µέτρηση!

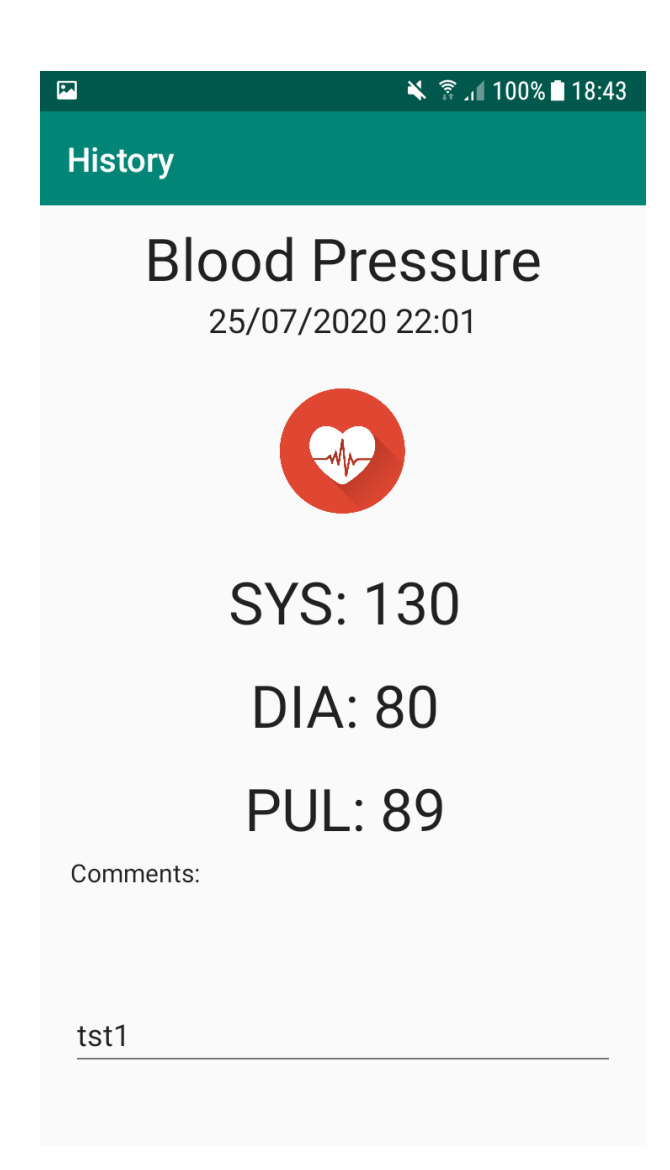

**Οθόνη µέτρησης**

#### <span id="page-61-0"></span>**6.3 Σύνδεση εφαρµογής µε την βάση δεδοµένων**

Για την επικοινωνία της εφαρµογής µε την βάση δεδοµένων θα χρησιµοποιήσει rest api. Η δουλειά του είναι να παίρνει αιτήµατα από τον χρήστη, να επικοινωνεί µε την βάση δεδοµένων και να απαντάει στον χρήστη. Έτσι, εκτός από την επικοινωνία µε τον server, επιτυγχάνουµε και την ασφάλεια των δεδοµένων επικοινωνίας, αφού ο server είναι αυτός που αποφασίζει για τις απαντήσεις του. Για αυτό τον σκοπό, θα δηµιουργήσουµε ένα PHP, MySQL API.

Το API µας είναι υπεύθυνο για:

- Να αποδεχτεί τα αιτήµατα σε µεθόδους POST/GET.
- Να αλληλοεπιδράσει με την βάση δεδομένων κάνοντας εισαγωγή ή ανάκτηση δεδομένων.
- Να δώσει απάντηση σε µορφή JSON.

Τα php αρχεία λοιπόν που έχουµε δηµιουργήσει στον server για να επιτευχθεί η επικοινωνία είναι τα εξής:

**adConnect.php**: Ένα βασικό αρχείο που επιτυγχάνει την σύνδεση µε την βάση δεδοµένων και πρέπει να υπάρχει σε κάθε αρχείο που θέλουµε να αλληλεπιδράσει µε αυτή.

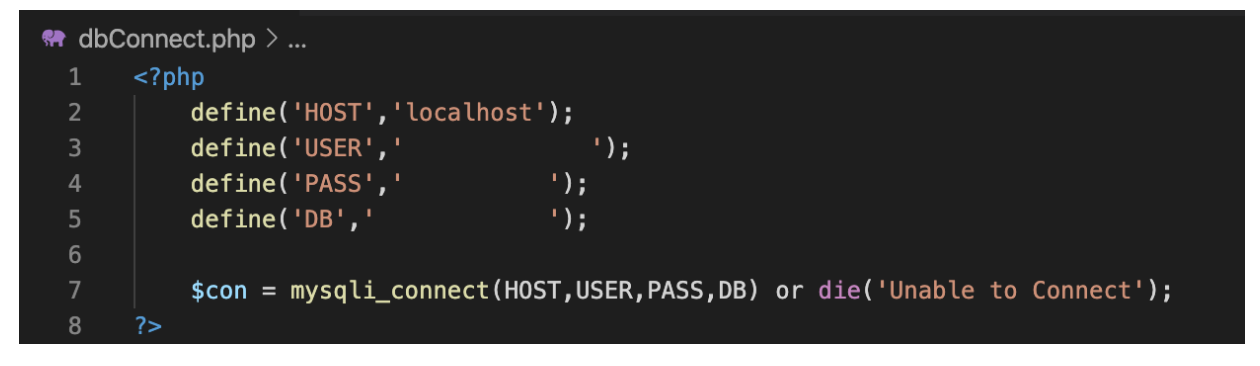

**Κώδικας σύνδεσης µε db** 

**Login.php**: Δέχεται σαν στοιχειά το email και το password ελέγχει άµα αντιστοιχεί λογαριασµός και αν ναι επιστρέφει το όνοµα του δικαιούχου, αλλιώς επιστρέφει µήνυµα αποτυχίας.

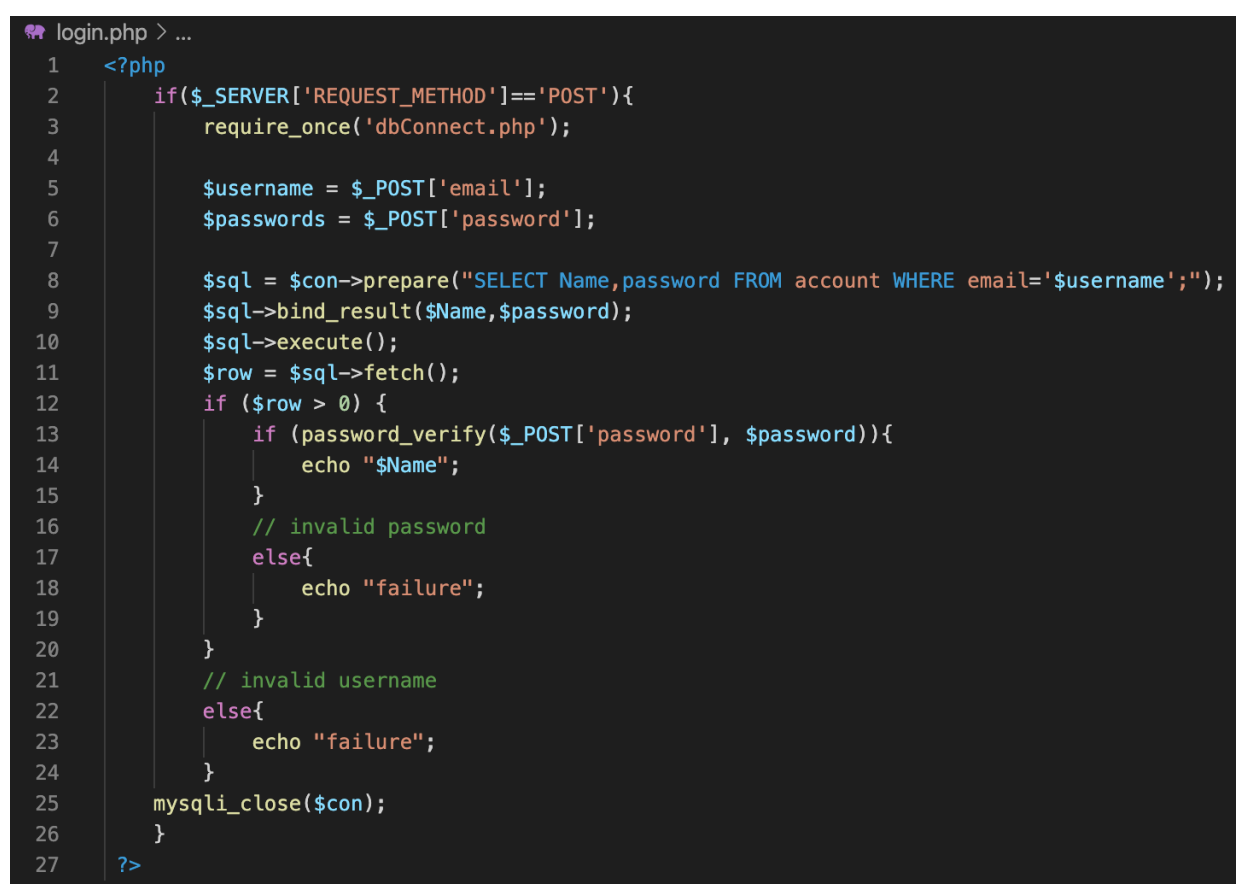

#### **Κώδικας σύνδεσης χρήστη**

Τα υπόλοιπα αρχεία είναι τα:

**register.php** (Δηµιουργεί νέο λογαριασµό)

**addHistory.php** (αποθυκευη την µέτρηση που έκανε ο χρήστης στην βάση δεδοµένων)

**getHistory.php** (Επιστρέφει στον χρήστη το ιστορικό µε της µετρήσεις που αντιστοιχούν στο email του)

**forgotPass.php** (στελνει στο email του χρήστη ένα µοναδικό κωδικό (token) για να επαναφέρει τον κωδικό του και εισάγει τον κωδικό αυτό στην βάση δεδοµένων)

**changePass.php** (Αλλάζει τον κωδικό του χρήστη)

**addCoordinates.php** (αποθηκεύει το νέο µοντέλο,και τα σηµεία στα οποία υπάρχουν τιµές)

**getCoordinates.php** (Ανάλογα µε την µέτρηση που κάνει ο χρήστης (blood pressure,oximeter,glucose) επιστρέφει στον χρήστη όλα τα αποθηκευµένα µοντέλα)

 Παράδειγµα αιτηµατος post απο την εφαρµογη πρως τον server, για να πραγµατοποιηθεί login, όπου κάνει έτοιµα µε τα στοιχεία email και password του χρήστη και δέχεται απάντηση το όνοµα του χρήστη αν είναι επιτυχηµένο ή failure αν απέτυχε η σύνδεση και δειχνει το ανάλογο µηνυµα

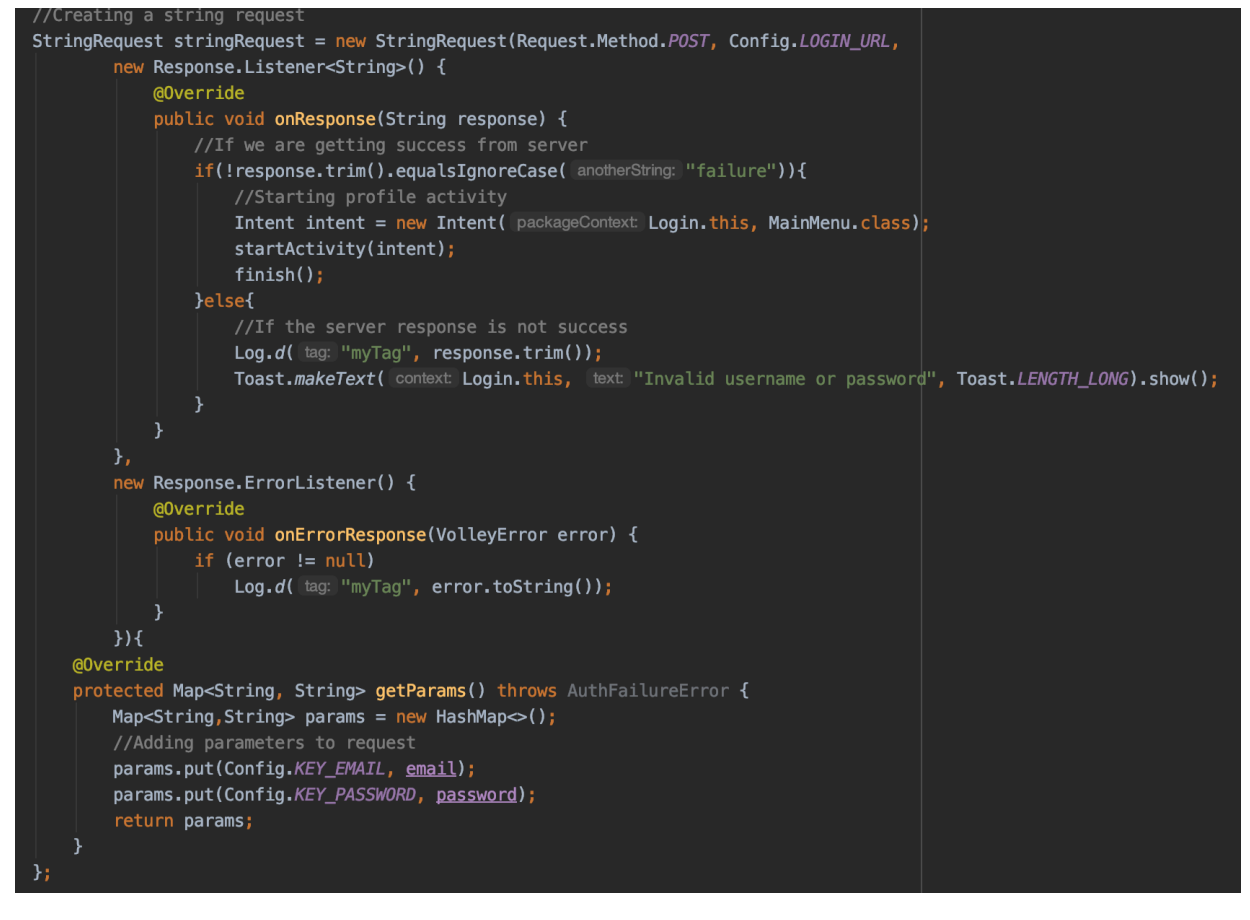

**Αίτηµα Post και απάντηση από τον Server** 

Στην εφαρµογή εγκαταστάθηκε η βιβλιοθήκη volley (implementation 'com.android.volley:volley:1.1.0') για να γίνεται η επικοινωνία µε τον server ευκολότερα, αλλά κύριος γρηγορότερα.

 Για να είναι ευκολότερο να παραµετροποιήσουµε την εφαρµογή έχει δηµιουργηθεί config το αρχείο όπου περιέχει όλα τα link που χρειάζεται η εφαρµογή, έτσι ώστε σε περίπτωση αλλαγής του server να µην χρειαστεί να αναζητήσει τα links σε όλο τον κώδικα. Επίσης υποθηκεύονται στην συσκευή τα στοιχεία email, name σαν sharedPreferences όταν ο χρήστης συνδεθεί στον λογαριασµό του έτσι ώστε να µην χρειάζεται να τα ξανα γραφει κάθε φορά που ανοίγει την εφαρµογή αλλά να µένει συνδεµένος.

```
public class Config {
   private static String site = "kagialikos.com/ocr";
    public static final String LOGIN_URL = "https://" + site + "/login.php";
    public static final String REGISTER_URL = "https://" + site + "/register.php";
    public static final String AddHistory_URL = "https://" + site + "/addHistory.php";
    public static final String GetHistory_URL = "http://" + site + "/getHistory.php";
    public static final String GetCoordinates_URL = "http://" + site + "/getCoordinates.php";
    public static final String AddCoordinates_URL = "https://" + site + "/addCoordinates.php";
    public static final String token_send_URL = "https://" + site + "/forgotPass.php";
    public static final String changepass_URL = "https://" + site + "/changePass.php";
   public static final String KEY_EMAIL = "email";
    public static final String KEY_PASSWORD = "password";
   public static final String LOGIN_SUCCESS = "success";
    public static final String SHARED_PREF_NAME = "loginApp";
    public static final String EMAIL_SHARED_PREF = "email";
    public static final String NAME_SHARED_PREF = "name";
    public static final String LOGGEDIN_SHARED_PREF = "loggedin";
```
#### **Αρχείο config**

 Για να µπορούµε να έχουµε µια επιτυχή σύνδεση στο διαδίκτυο, πρόσβαση στην κάµερα αλλά και στις αποθηκευµένες εικόνες πρέπει να επιτρέψουµε στην εφαρµογη µας τις λειτουργίες αυτές. Κάτι τέτοιο επιτυγχάνετε µε την χορήγηση αδειών στοAndroidManifest.xml

```
<uses-permission android: name="android.permission. INTERNET" />
<uses-permission android:name="android.permission.READ_EXTERNAL_STORAGE"/>
<uses-permission android:name="android.permission.WRITE_EXTERNAL_STORAGE"/>
<uses-permission android: name="android.permission.CAMERA"/>
```
**Χορήγηση αδειών στην εφαρµογή** 

# <span id="page-65-0"></span>**Κεφάλαιο 7**

#### <span id="page-65-1"></span>**7.1 Συµπεράσµατα**

Είναι αναµφισβήτητο ότι η ηλεκτρονική υγείας τα τελευταία χρόνια έχει αναπτυχθεί σηµαντικά ενώ προβλέπεται ότι στο µέλλον η διάδοση της θα είναι αρκετά µεγαλύτερη. Αυτή η εφαρµογή στοχεύει να βοηθήσει σε αυτόν τον τοµέα, προσφέροντας στους χρήστες έναν εύκολο, οικονοµικό και ασφαλή τρόπο για να καταγράφουν και να αποθηκεύουν online της µετρήσεις από τα ιατρικά όργανα, καθιστώντας έτσι δυνατόν πραγµατοποίησή µετρήσεων σε καθηµερινή βάσει, ή και συχνότερα, αφού ο χρόνος που χρειάζεται είναι ελάχιστος.

Σηµαντικές προκλήσεις που παρουσιαστήκαν κατα την δηµιουργία τησ εφαρµογής ήταν η εύρεση των καταλληλότερων τιµών για την επεξεργασία εικόνας, έτσι ώστε να έχουµε το ιδανικότερο αποτέλεσµα, αλλά και η αναγνώριση αριθµών από την οθόνη οι οποίοι δεν ήταν ψηφιακής µορφής όπως θα ήταν αυτοί από ένα σκαναρισµένο κείµενο. Στην συνέχεια έπρεπε να όλες οι απαραίτητες συναρτήσεις από διαφορετικές βιβλιοθήκες να συνεργαστούν στο περιβάλλον της εφαρµογής android, µε το αποτέλεσµα όµως να είναι αρκετά ικανοποιητικό .

#### <span id="page-65-2"></span>**7.2 Μελλοντικές επεκτάσεις**

Στο µέλλον θα µπορούσαν να προστεθούν επιπλέον λειτουργίες στην εφαρµογή, όπως η δυνατότητα για σάρωση πολλών εικόνων που εισάγονται από το κινητό ταυτόχρονα.

Ακόµα θα µπορούσε να στέλνει την φωτογραφεία στον server για να γίνει η επεξεργασία της εικόνας εκεί και να µην χρειάζεται να δεσµεύει πόρους της συσκευής.

Θα µπορούσε να δίνει συµβουλές ή και διαγνώσεις µε βάση της µετρήσεις που λαµβάνει για να ενηµερώνει τον ασθενή για την κατάσταση της υγείας του και να υπενθυµίζει στον ασθενή σε καθηµερινή βάση να ελέγχει την υγεία του µε νέες µετρήσεις.

Τέλος θα µπορούσε να δηµιουργηθεί ίδια εφαρµογή για κινητά iOS έτσι ώστε να έχουν και αυτοί την δυνατότητα να την χρησιµοποιήσουν, η να έχει ο ασθενής πρόσβαση στα αρχεία του αν αλλάξει κινητό .

# <span id="page-66-0"></span>**Βιβλιογραφία**

- 1. Σταυρακούδης Α.. (2010). Βάσεις Δεδοµένων και SQL Μια Πρακτική Προσέγγιση. Αθήνα, Κλειδάριθµος.
- 2. Χατζόπουλος Μ.. (2012). Θεµελιώδης Αρχές Συστηµάτων Βάσεων Δεδοµένων (6η έκδοση). (R. Elmasri & S.B. Navath.). Αθήνα, Δίαυλος (Ηµεροµηνία αυθεντικής έκδοσης 2012)
- 3. Bernd Jähne-Handbook of Computer Vision and Applications
- 4. James S. Walker-Wavelet-based image processing
- 5. Gunilla Borgefors. Distance transformations in digital images. Computer vision
- 6. Stephane Mallat A wavelet tour of signal processing
- 7. V.K. Govindan, A.P. Shivaprasad- Character Recognition: A Review
- 8. J. Mantas- An Overview of Character Recognition Methodologies
- 9. John Canny. A computational approach to edge detection
- 10. Motilal Agrawal, Kurt Konolige, and Morten Rufus Blas. Censure: Center surround extremas for realtime feature detection and matching. - *Computer Vision–ECCV*
- 11. *Ray Smith An overview of the Tesseract OCR Engine*
- 12. Alexandre Alahi, Raphael Ortiz, and Pierre Vandergheynst. Freak: Fast retina keypoint. In *Computer Vision and Pattern Recognition*
- 13. Tesseract OCR Engine: What it is, where it came from,where it is going.,Ray Smith, Google Inc,OSCON 2007
- 14. Kari Pulli, Anatoly Baksheev, Kirill Kornyakov, Victor Eruhimov Realtime Computer Vision with OpenCV
- 15. W3schools (1999). PHP5 Tutorial/Easy Learning with "Show PHP". Retrieved from http:// www.w3schools.com/php/
- 16. W3schools (1999). SQL Tutorial. Retrieved from<http://www.w3schools.com/sql/>
- 17. Opencv https://opencv.org
- 18. Android Studio www.developer.android.com/studio/index.html
- 19. Android www.developer.android.com/develop/index.html
- 20. Tesseract https://opensource.google/projects/tesseract
- 21. PHP login logout code http://phplogincode.blogspot.gr/
- 22. PHPMailer/PHPMailer. https://github.com/PHPMailer/PHPMailer